**Um den vollen Support von Philips zu erhalten, nutzen Sie Registrieren Sie Ihr Produckt und holen Sie sich Unterstützung unter** 

www.philips.com/welcome

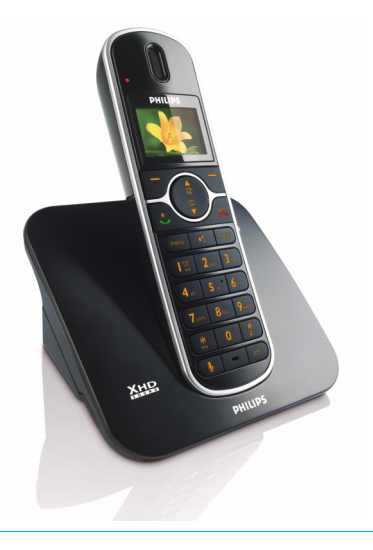

# DE Telefon

# **Achtung! !** Nur Akkus mit dem Gerät verwenden! Mobilteil vor Inbetriebnahme für 24 Stunden aufladen!

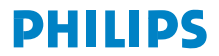

CD650

# **Inhaltsverzeichnis**

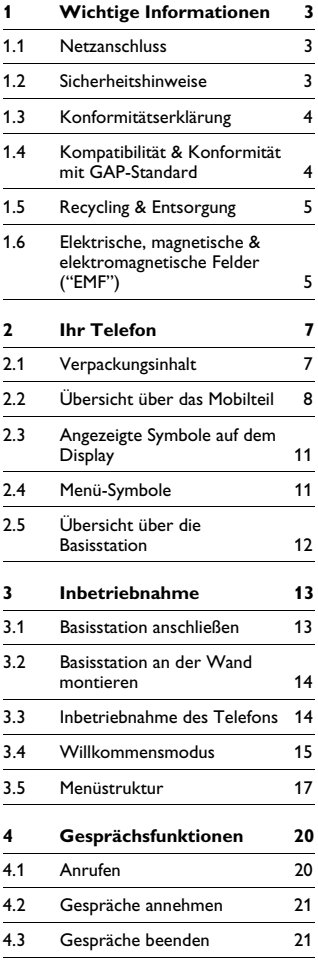

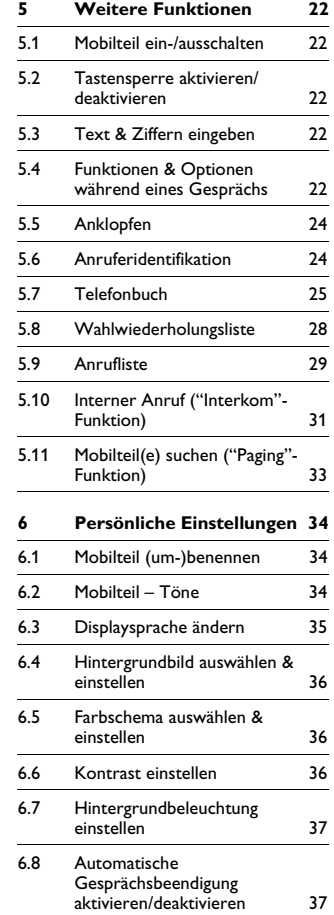

Inhaltsverzeichnis 1

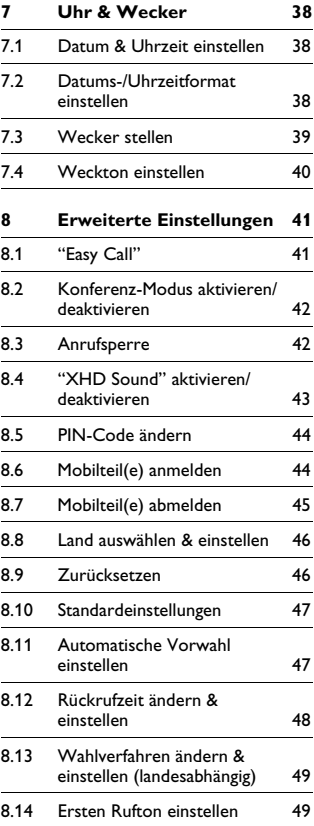

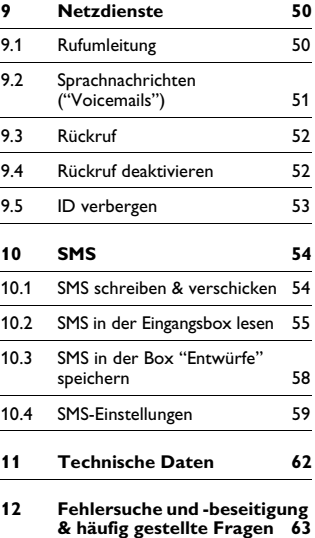

**13 Stichwortverzeichnis 67**

# 1 Wichtige<br>Informationen

Lesen Sie vor Inbetriebnahme des Telefons diese Bedienungsanleitung aufmerksam und sorgfältig durch. Sie finden darin wichtige Informationen zu Ihrem neuen Telefon.

#### **1.1 Netzanschluss**

- Am Aufstellungsort benötigt dieses Gerät eine Stromversorgung mit 220 – 240 Volt Wechselstrom (AC). Bei einem Stromausfall kann mit diesem Gerät nicht telefoniert bzw. die Verbindung abgebrochen werden.
- Das elektrische Netz wird als gefährlich eingestuft. Das Ladegerät kann nur durch Ziehen des Netzsteckers von der Stromversorgung getrennt werden. Stellen Sie daher sicher, dass die jeweilige Steckdose, an der Sie das Gerät anschließen, für Sie gut erreichbar ist.
- Die Spannung im Telefonnetz wird als TNV-3 ("Telecommunication Network Voltages") gemäß der Definition in der Norm EN 60-950 eingestuft.

# **Achtung! !**

Wichtige Hinweise zur Vermeidung von Beschädigung oder Fehlfunktionen bzw. Funktionsstörungen:

- Ladekontakte bzw. Akku(s) von Metallobjekten und -gegenständen fernhalten!
- Geräteaustattung(en) bitte nicht öffnen oder gar zerlegen! Sie könnten mit gefährlichen Spannungen in Berührung kommen!
- Nur Akkus des im Lieferumfang enthaltenen Typs oder entsprechende von Philips empfohlene Akkus mit dem Gerät verwenden! Ansonsten besteht Explosionsgefahr!
- Nur die im Lieferumfang enthaltenen Kabel mit dem Gerät verwenden!

#### **1.2 Sicherheitshinweise**

- Durch Aktivieren des Freisprechmodus kann die Hörerlautstärke ggf. wesentlich erhöht werden. Halten Sie daher das Mobilteil bitte nicht zu nah an Ihr Ohr!
- Diese Geräteausstattung kann bei einem Stromausfall nicht für einen Notruf eingesetzt werden. Verwenden Sie also im Notfall ein alternatives Gerät, z. B. ein Mobiltelefon.
- Telefon bitte nicht übermäßigen Temperaturen aussetzen, die von Wärmequellen, Heizgeräten und einrichtungen ausgehen. Gerät nicht dem direkten Sonnenlicht aussetzen.
- Telefon nicht fallen lassen bzw. Gegenstände auf das Gerät fallen lassen!
- Zum Reinigen des Geräts keine Reinigungsmittel verwenden, die Alkohol, Ammoniak, Benzol oder Scheuermittel enthalten, da dadurch das Gerät beschädigt werden könnte.
- Dieses Gerät ist nicht für den Betrieb in explosionsgefährdeten Bereichen bestimmt.
- Gerät bitte von spitzen und metallischen Gegenständen fernhalten! Dies kann die Audioqualität nachhaltig beeinflussen und das Gerät auch beschädigen.
- Ladekontakte bzw. Akku(s) und Ladestation von Flüssigkeiten fernhalten!
- Sind Handys in direkter Umgebung eingeschaltet, kann dies Störverhalten des Telefons verursachen.

Wichtige Hinweise zu Betriebs- und Aufbewahrungsumgebung:

- Gerät nur in einer Temperaturumgebung von 0 und 35º C (32 bis 95º F) betreiben.
- Gerät nur in einer Temperaturumgebung von -20 und 45º C (-4 bis 113º F) aufbewahren.
- Die Leistungsdauer von Akkus kann in einer niedrigen Temperaturumgebung entsprechend kurz sein.

#### **1.3 Konformitätserklärung**

Hiermit erklärt Philips die Übereinstimmung des Geräts mit den grundlegenden Anforderungen und den anderen relevanten Festlegungen der Direktive 1999/5/EG ("Directive 1999/5/ EC"). Dieses Gerät ist AUSSCHLIESSLICH an analogen Telefonnetzen in den Ländern, die auf der Verpackung angegeben sind, anzuschließen und dementsprechend zu betreiben.

Die Konformitätserklärung finden Sie auch im Internet auf www.pc4.philips.com.

#### **1.4 Kompatibilität & Konformität mit GAP-Standard**

Durch den GAP-Standard wird sichergestellt, dass alle DECT<sup>TM</sup>- und GAP-fähigen Mobilteile und - Basisstationen die Mindestanforderungen des Standards, unabhängig von Modell bzw. Produktmarke, erfüllen. Dieses Mobilteil und die Basisstation entsprechen den GAP-Anforderungen, d. h. die Funktionalität nachfolgender Funktionen wird garantiert: Mobilteil anmelden, Leitung belegen, Rufnummern wählen und Gespräche annehmen. Die erweiterten Funktionen können evtl. nicht zur Verfügung stehen, wenn Sie an der Basisstation ein Mobilteil anderer Marke betreiben.

Zum Anmelden an bzw. Benutzen dieses Mobilteils mit einer GAP-fähigen Basisstation einer anderen Marke befolgen Sie zuerst die jeweiligen Anweisungen in der entsprechenden Herstellerdokumentation und führen Sie danach die in der hier vorliegenden Bedienungsanleitung auf [Seite 44](#page-45-0)  beschriebenen Schritte aus. Um ein Mobilteil einer anderen Marke an dieser Basisstation zu betreiben, versetzen Sie die Basisstation zunächst in den Anmeldemodus (siehe hierzu [Seite 44](#page-45-0)). Befolgen Sie danach die Anweisungen in der entsprechenden Herstellerdokumentation.

#### **1.5 Recycling & Entsorgung**

Anweisungen für die Entsorgung alter Produkte:

Die Richtlinie WEEE (Abfall aus elektrischen und elektronischen Geräteausstattungen; 2002/96/EG) wurde zum Schutz der menschlichen Gesundheit und der Umwelt aufgestellt und erlassen, um sicherzustellen, dass ausgediente Produkte unter Nutzung der bestmöglichen Wiederaufbereitungs-, Rückgewinnungs- und technischen Recyclingmöglichkeiten entsorgt werden. Ihr Produkt wurde aus hochwertigen Materialien und Komponenten entwickelt und hergestellt, die wiederaufbereitet und weiterverwendet werden können. Entsorgen Sie Altgeräte daher bitte nicht im normalen Haushaltsmüll.

Bitte informieren Sie sich ggf. über die örtlichen Sammelstellen für elektrische und elektronische Abfallprodukte, die mit diesem Symbol gekennzeichnet sind:

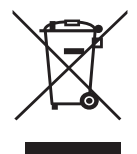

Nutzen Sie bitte eine der nachfolgenden Entsorgungsmöglichkeiten:

• Entsorgen Sie das komplette Produkt (einschließlich der Kabel, Stecker und des Zubehörs) bei der zuständigen WEEE-Sammelstelle.

• Wenn Sie ein Ersatzprodukt erwerben, können Sie Ihr Altgerät im Fachgeschäft abgeben. Gemäß der WEEE-Richtlinie ist der Einzelhandel verpflichtet Altgeräte zurückzunehmen.

#### **Anweisungen für die Entsorgung von Akkus bzw. Batterien:**

Akkus bzw. Batterien dürfen nicht im normalen Haushaltsmüll entsorgt werden.

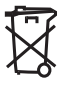

#### **Verpackungsmaterial:**

Philips hat die Geräteverpackung(en) mit Standardsymbolen gekennzeichnet, um die ordnungsgemäße Entsorgung zu fördern und Sie dabei zu unterstützen.

ℯ

Es wurde ein finanzieller Beitrag an die nationalen Institutionen zur Wiederaufbereitung und zum Recycling geleistet.

Das so gekennzeichnete Verpackungsmaterial kann dem Recycling zugeführt werden.

**1.6 Elektrische, magnetische & elektromagnetische Felder ("EMF")**

1. Philips Royal Electronics fertigt und vertreibt viele Endverbraucherprodukte und Geräte, die normalerweise wie alle elektronischen Geräte elektromagnetische Signale senden und empfangen können.

- 2. Ein wesentlicher Grundsatz der Geschäftspolitik von Philips ist, dass für Philips-Produkte alle notwendigen Gesundheits- und Sicherheitsmaßnahmen eingehalten werden, damit eine Übereinstimmung mit allen vorgeschriebenen Richtlinien sichergestellt ist und damit die zum Zeitpunkt der jeweiligen Produktfertigung geltenden EMF-Standards erfüllt sind.
- 3. Philips hat die Verpflichtung übernommen Produkte zu entwickeln, herzustellen und zu vertreiben, die keinerlei Gesundheitsrisiken enthalten bzw. von denen keine Gesundheitsschädigung ausgeht.
- 4. Philips bestätigt hiermit, dass bei korrekter Bedienung und bestimmungsgemäßer Anwendung eine absolute Sicherheit für die Benutzung der Philips-Produkte gewährleistet ist; dementsprechend wurden die zum aktuellen Zeitpunkt gültigen, wissenschaftlichen Erkenntnisse beachtet.
- 5. Philips beteiligt sich aktiv an der Entwicklung von internationalen EMF- und Sicherheitsstandards und hat dadurch die Möglichkeit neue Richtlinien entsprechend frühzeitig in seine Produkte zu integrieren.

# 2 Ihr Telefon

Herzlichen Glückwunsch zu Ihrem Kauf und willkommen bei Philips!

Um den Support von Philips optimal zu nutzen, registrieren Sie Ihr Produkt bitte unter www.philips.com/welcome.

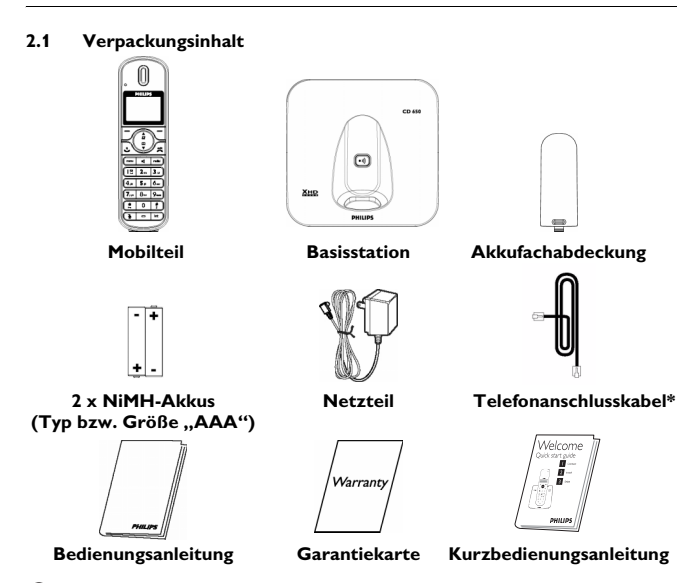

### **Hinweis**

\*Der Telefonadapter ist ggf. noch nicht an das Telefonkabel angebracht. Dann ist er getrennt vom Kabel verpackt. In diesem Fall müssen Sie erst den Telefonadapter an das Telefonanschlusskabel anschließen, bevor Sie das Telefonkabel an der Telefonbuchse einstecken.

Im Lieferumfang von Multi-Mobilteil-Systemen sind entsprechend noch ein oder mehr zusätzliche Mobilteile, Ladeschalen mit Netzteilen und zusätzliche Akkus enthalten.

Ihr Telefon 7

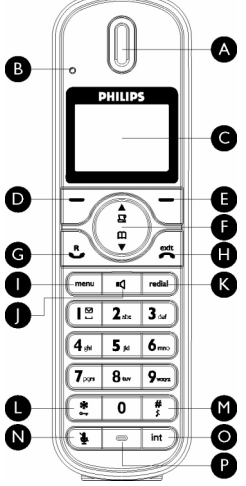

#### **2.2 Übersicht über das Mobilteil**

# **A Hörer**

#### **B LED-Anzeige**

Blinkt bei neuen verpassten Anrufen, neuen SMS & Sprachnachrichten ("Voicemails").

### **Hinweis**

Haben Sie den Dienst

Anruferidentifikation ("Caller Line Identification") bei Ihrem Netzanbieter nicht beantragt, werden Sie dementsprechend auch nicht auf neue Ereignisse hingewiesen. Das Ereignis-LED blinkt also nicht bei neuen Anrufen, neuen SMS-Nachrichten bzw.

Sprachnachrichten.

### **C Display**

Informationen zu den einzelnen Symbolen, die auf dem Display angezeigt werden, finden Sie auf [Seite 11](#page-12-0) dieser Bedienungsanleitung.

#### **D** Linke Softkey-Taste  $\vert \bar{\hspace{6pt}} \vert$

Auswählen der auf dem Display des Mobilteils direkt darüber angezeigten Funktion.

Bei bestehender Verbindung: Zweiten Anruf initiieren, Telefonbuch aufrufen, Gespräch weiterverbinden, "XHD Sound" aktivieren/deaktivieren. Hintergrundbeleuchtung einschalten.

**E Rechte Softkey-Taste** > Auswählen der auf dem Display des Mobilteils direkt darüber angezeigten Funktion.

Hintergrundbeleuchtung einschalten.

**F Navigationstasten** : Im Standby-Modus: In Menüs nach oben blättern & Anrufliste aufrufen; in Menüs nach unten blättern & Telefonbuch aufrufen.

Bei bestehender Verbindung: Lautstärke des Hörers bzw. der Basis erhöhen/ verringern.

Im Text-/Zifferneingabe-Modus: Zum vorherigen/nächsten Zeichen springen. In anderen Modi: Menü(s) bzw.

Menüliste(n) nach oben/unten durchblättern bzw. jeweils vorherigen/ nächsten Eintrag in Telefonbuch,

Wahlwiederholungs- & Anrufliste aufrufen.

**G Gesprächsannahme/**

**Telefonieren ("Talk"-Taste)**  $\ket{\cdot}$ 

Im Standby-Modus: Ankommendes internes oder externes Gespräch annehmen.

Bei bestehender Verbindung: R (Rückruf)-Funktion(en) aktivieren.

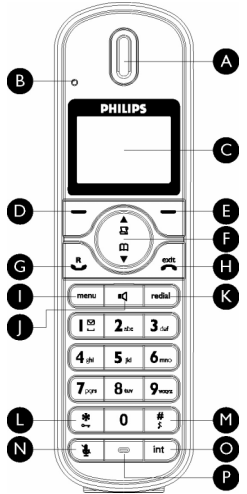

In anderen Modi: Jeweils ausgewählte Rufnummer bei geöffnetem Telefonbuch bzw. geöffneter Anruf- &

Wahlwiederholungsliste wählen.

**H Gesprächsbeendigung/** Auflegen  $\frac{2}{3}$ 

Im Standby-Modus: *Taste lang drücken* zum Ein-/Ausschalten des Mobilteils. Bei bestehender Verbindung: Gespräch beenden/Verbindung trennen. In anderen Modi: Zurückgehen in den Standby-Modus.

**I "Menü"-Taste**  M Im Standby-Modus: Hauptmenü aufrufen.

**J** Lautsprecher-Taste <sup>11</sup>

Im Standby-Modus: Lautsprecher einschalten & jeweils ausgewählte Rufnummer wählen. Ankommendes Gespräch im Freisprechmodus annehmen. Bei bestehender Verbindung: Lautsprecher ein-/ausschalten.

**K** Wahlwiederholung redial

Im Standby-Modus:

Wahlwiederholungsliste aufrufen.

**L Tastensperre** \*

Im Standby-Modus: Sternzeichen (\*) einfügen. *Taste lang drücken* zum Aktivieren/Deaktivieren der **Tastensperre** Bei bestehender Verbindung:

Sternzeichen (\*) einfügen.

**M Stummschaltung Ein/Aus &**   $"$ Pause"-Taste  $\left| \begin{array}{c} \# \\ \end{array} \right|$ 

Im Standby-Modus: Rautezeichen (#) einfügen. *Taste lang drücken* zum Aktivieren/Deaktivieren der Stummschaltung des Ruftons. Bei bestehender Verbindung: Rautezeichen (#) einfügen. Bei der Wahlvorbereitung: *Taste lang drücken* zum Einfügen einer Wählpause ("P"). Im Text-/Zifferneingabe-Modus: *Taste lang drücken* zum Wechseln zwischen Groß- & Kleinbuchstaben.

**N Stummschaltung ("Mute")** b Bei bestehender Verbindung: Mikrofon stumm schalten bzw. Stummschaltung deaktivieren.

**O Weiterverbinden/Interner Anruf ("Interkom"-Funktion)/ Konferenz**  $int$ 

Im Standby-Modus: Interne Verbindung zu einem anderen Mobilteil herstellen. Bei bestehender Verbindung: Gespräch in der Leitung halten & "Paging"-Suche nach einem anderen Mobilteil starten. *Taste lang drücken* zum Herstellen einer Konferenz-Verbindung (mit einem internen Teilnehmer & externen Anrufer).

**P Mikrofon**

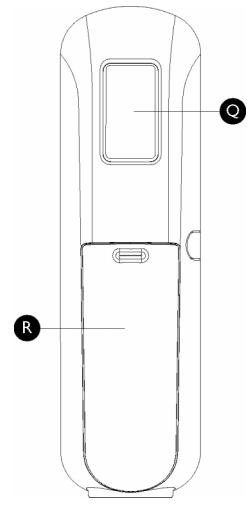

- **Q Lautsprecher**
- **R Akkufach**

# **Achtung!**

Durch Aktivieren des Freisprechmodus kann die Hörerlautstärke ggf. plötzlich sehr stark zunehmen. Halten Sie daher das Mobilteil bitte nicht zu nah an Ihr Ohr!

### <span id="page-12-0"></span>**2.3 Angezeigte Symbole auf dem Display**

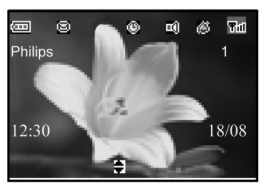

Akku(s) voll aufgeladen (100 %). Symbol blinkt während Ladevorgang bzw. bei geringer Akkukapazität. Akku(s) voll entladen (0 %).

Ankommender externer Anruf, Verbindungsaufbau oder bereits mit einem externen Gespräch belegte Leitung. Das Symbol blinkt bei einem ankommenden internen Anruf auf. Neu empfangene SMS-Nachricht(en). Dieses

Symbol blinkt bei neuen Sprachbox-Nachrichten

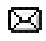

411

¢...

("Voicemails") bzw. bei noch nicht angesehenen SMS auf. Anrufliste aufgerufen bzw. л

neue Einträge in der Anrufliste. Dieses Symbol blinkt bei neuen verpassten Anrufen.

- Weckfunktion aktiviert/
- Wecker gestellt.

Lautsprecher eingeschaltet.

Rufton stumm geschalten.

#### 電話

Mobilteil ist eingeschaltet & befindet sich in Reichweite der Basisstation. Blinkt das Symbol, befindet sich das – jeweilige – Mobilteil außerhalb der Funktionsreichweite oder sucht nach einer Basisstation.

#### **2.4 Menü-Symbole**

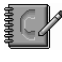

**Telefonbuch** 

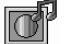

Persönliche Einstellungen

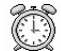

Uhr & Wecker

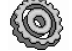

Erweiterte Einstellungen

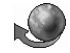

Netzwerk-Dienste

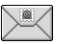

SMS

σ вQ

### **2.5 Übersicht über die Basisstation**

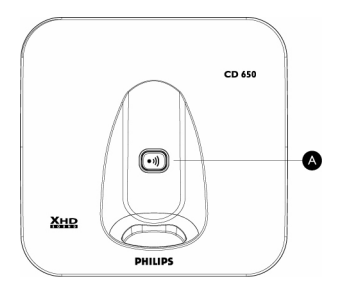

# **A** Paging  $\boxed{\cdot}$

Mobilteil suchen ("Paging"-Funktion). *Taste lang drücken* zum Starten des Anmeldevorgangs.

# 3 Inbetriebnahme

#### **3.1 Basisstation anschließen**

- Hierfür die Basisstation zunächst an einer für Sie leicht zugänglichen Stelle und an einem zentralen Aufstellungsort in der Nähe von Telefonanschlussbuchse und Netzsteckdose aufstellen. п.
- Netzanschluss- und Telefonkabel dann an die jeweiligen Anschlussbuchsen an der Unterseite der Basisstation, wie abgebildet, anschließen. 2

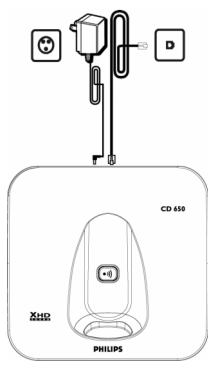

**B** Das andere Ende vom Telefonanschlusskabel an der Telefonanschlussbuchse und das andere Ende des Netzanschlusskabels an einer Netzsteckdose einstecken.

# **Hinweis**

Der Telefonadapter ist ggf. noch nicht an dem Telefonkabel angebracht. In diesem Fall müssen Sie erst den Telefonadapter an das Telefonanschlusskabel anschließen, bevor Sie das Telefonkabel an der Telefonbuchse einstecken.

#### **Achtung! !**

Vermeiden Sie die Aufstellung der Basisstation in direkter Umgebung von großen Metallobjekten wie z. B. Aktenschränken und in direkter Nähe von Wärmequellen wie Heizkörpern oder auch anderen elektrischen bzw. elektronischen Geräten. Dies kann die Reichweite und auch die Tonqualität nachhaltig beeinflussen. Auch die Innenund Außenwandstärke von Gebäuden kann die Signalübertragung von bzw. zur Basisstation nachhaltig beeinflussen.

### **Achtung! !**

Die Basisstation selbst verfügt über keinen eigenen EIN-/AUS-Schalter. Ist der Netzadapter an das Gerät angeschlossen und an einer Netzsteckdose eingesteckt, wird das Gerät mit Strom versorgt. Das Gerät kann nur durch Ziehen des Netzadapters von der Stromversorgung getrennt werden. Achten Sie deshalb darauf, dass die verwendete Netzsteckdose für Sie leicht erreichbar ist. Netzadapter und Telefonanschlusskabel

müssen ordnungsgemäß und richtig angebracht bzw. angeschlossen sein, da das Gerät durch falsches Anschließen auch beschädigt werden kann.

Verwenden Sie immer das im Lieferumfang enthaltene Telefonanschlusskabel. Anderenfalls kann es ggf. sein, dass Sie kein Freizeichen hören.

#### **3.2 Basisstation an der Wand montieren**

Die Basisstation kann auch, falls gewünscht, an der Wand befestigt werden. Beachten Sie die nachstehenden Hinweise und gehen Sie wie folgt vor.

# **Achtung! !**

Andere Vorgehensweisen bzw. Arten der Montage können das Gerät ggf. schwer beschädigen!

Zunächst die Halterung für die 1 Wandmontage auf der Rück- bzw. Unterseite der Basisstation entfernen.

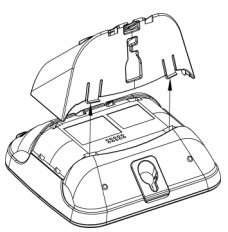

Halterung dann umdrehen und die Halterung – so gedreht – wieder an der Basisstation anbringen. 2

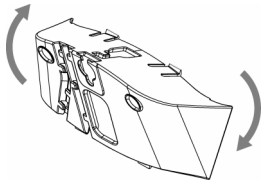

**B** Geeignete Schrauben (nicht im Lieferumfang enthalten) an der Wand anbringen.

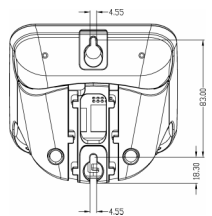

- Montageaufnahmen auf der Rückbzw. Unterseite der Basisstation und angebrachte Schrauben aufeinander ausrichten. 4
- Basisstation daraufhin fest und sicher an der Wand anbringen. 5

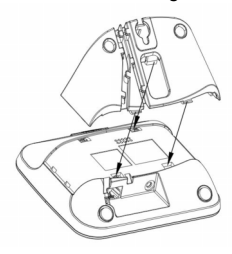

**3.3 Inbetriebnahme des Telefons** Bevor Sie das Mobilteil in Betrieb nehmen und verwenden können, müssen die Akkus eingelegt und voll aufgeladen sein.

# **3.3.1 Akkus einsetzen Achtung! !**

Verwenden Sie immer nur AAA-Akkus des im Lieferumfang enthaltenen Typs! Bei Verwendung von Alkaline-Batterien oder auch anderer Batterietypen besteht die Gefahr, dass die jeweils eingelegten

#### Akkus bzw. Batterien auslaufen.

п.

Akkufachabdeckung aufschieben.

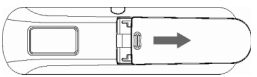

**2** Akkus dann im Fach einsetzen. Beim Einsetzen der Akkus in das Mobilteil auf die richtige Polarität achten (siehe Abb.)! Danach die Akkufachabdeckung wieder sicher und fest anbringen.

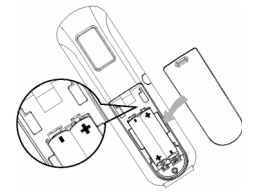

# **3.3.2 Akkus aufladen Achtung! !**

Vor erstmaliger Inbetriebnahme muss das Mobilteil für mindestens 24 Stunden aufgeladen werden.

Ist die Akkukapazität gering, werden Sie auf diesen Zustand durch einen entsprechenden Warnton hingewiesen. Außerdem blinkt das Akkusymbol.

Ist die Akkukapazität äußerst gering, schaltet sich das Mobilteil nach dem entsprechenden Warnsignal automatisch aus, und die zu diesem Zeitpunkt jeweils ausgeführte Funktion wird auch nicht gespeichert.

**1** Mobilteil zum Aufladen in die Ladeschale der Basisstation stellen. Wurde das Mobilteil richtig eingelegt, hören Sie eine entsprechende Melodie.

- Folgendes Symbol **III** zeigt Ihnen auf dem Display des Mobilteils den Ladevorgang an. 2
- **B** Das Akkusymbol (IIII) hört auf zu blinken, wenn das Mobilteil voll aufgeladen ist.

### **Hinweis**

Die volle Akkukapazität ist nach 3 kompletten Ladezyklen (für mehr als 15 Stunden) erreicht. Sind die Akkus voll aufgeladen, können Sie mit Ihrem neuen Telefon bis zu ca. 12 Stunden telefonieren. Die Standby-Zeit beträgt ca. 150 Stunden.

# **3.4 Willkommensmodus Hinweis**

Länderabhängig kann es ggf. sein, dass Ihnen der Begrüßungsbildschirm ("**WILLKOMMEN**") nicht auf dem Display des Mobilteils angezeigt wird. In diesem Fall müssen Sie keine Land-/Betreiber-/ Spracheinstellung(en) vornehmen. Wenn der Begrüßungsbildschim ("**WILLKOMMEN**") bei der erstmaligen Inbetriebnahme des Mobilteils Ihres neuen Telefons angezeigt wird, müssen Sie erst die jeweils zutreffende Ländereinstellung vornehmen. Nachdem Sie das Telefon für ein paar Minuten aufgeladen haben, wird Ihnen **WILLKOMMEN** in verschiedenen Sprachen auf dem Display angezeigt. Zum Einrichten und Konfigurieren des Telefons gehen Sie dann wie folgt vor:

 $\blacksquare$  Mit der Taste  $\left(\frac{5}{5}\right)$  zunächst **WILLKOMMEN** in der jeweils gewünschten Sprache auswählen und mit  $\vert \bar{\ } \rangle$ **WÄHLEN** bestätigen.

- Mit der Taste  $\left(\frac{5}{3}\right)$  das Land auswählen. 2
- Mit **WÄHLEN** bestätigen. 3
- **41** Mit der Taste  $\left(\begin{array}{c} \frac{1}{2} \\ \frac{1}{2} \end{array}\right)$  den Betreiber auswählen (falls erforderlich).
- Nochmals mit der Taste m**WÄHLEN** bestätigen. 5
	- *Die Standardeinstellungen für Telefonleitung und Menüsprache des von Ihnen ausgewählten Landes werden dann automatisch eingerichtet.*
	- *Weitere Informationen zum Einstellen von Datum und Uhrzeit [siehe "Datum & Uhrzeit einstellen"](#page-39-0)  [auf Seite 38.](#page-39-0)*
	- *Ihr Telefon ist nun betriebsbereit!*
- **Hinweis**

Sie können aber auch ohne vorherige Einrichtung der Länderauswahl telefonieren oder ankommende Anrufe annehmen. Danach wird aber wieder der Willkommensmodus eingeblendet.

# **Tipp**

Sie können die jeweilige

Ländereinstellung aber jederzeit nach der erstmaligen Einrichtung auch wieder ändern. Weitere Informationen hierzu finden Sie unter ["Land auswählen &](#page-47-0)  [einstellen"](#page-47-0) im Abschnitt 8.8 dieser Bedienungsanleitung. Bei keiner Tastenbetätigung für 15 Sekunden geht das Mobilteil automatisch – wieder – in den Standby-Modus zurück. Auch durch Zurückstellen des Mobilteils in die Basisstation geht das Mobilteil wieder in den Standby-Modus zurück.

#### **3.5 Menüstruktur**

In der folgenden Tabelle ist die Struktur der einzelnen (Unter-)Menüs des Telefons aufgelistet. Das Hauptmenü rufen Sie auf Ihrem Telefon mit der Taste (menu) auf. Verwenden Sie die Navigationstasten  $\left(\frac{3}{5}\right)$  zum Bewegen in den einzelnen (Unter-)Menüs; zum Aufrufen von jeweils verfügbaren Optionen drücken Sie die linke Softkey-Taste  $\Box$ .

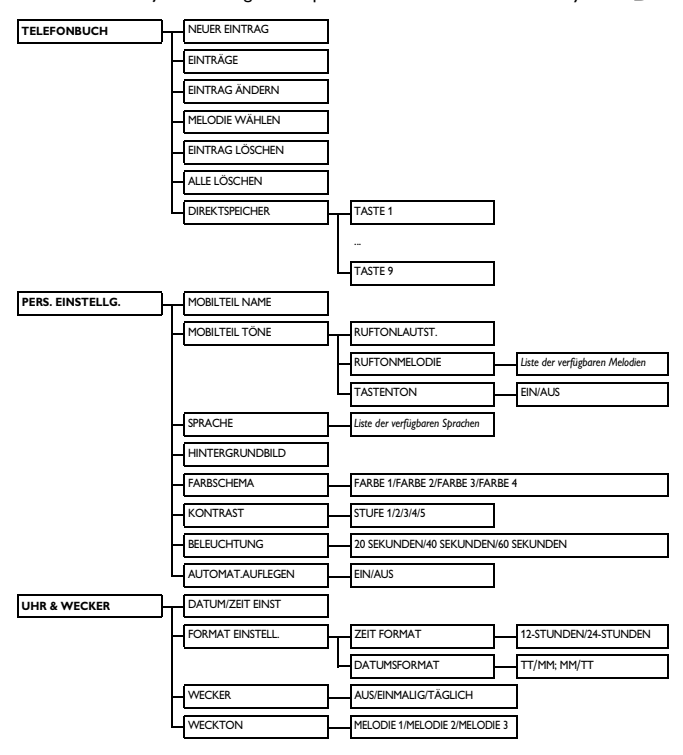

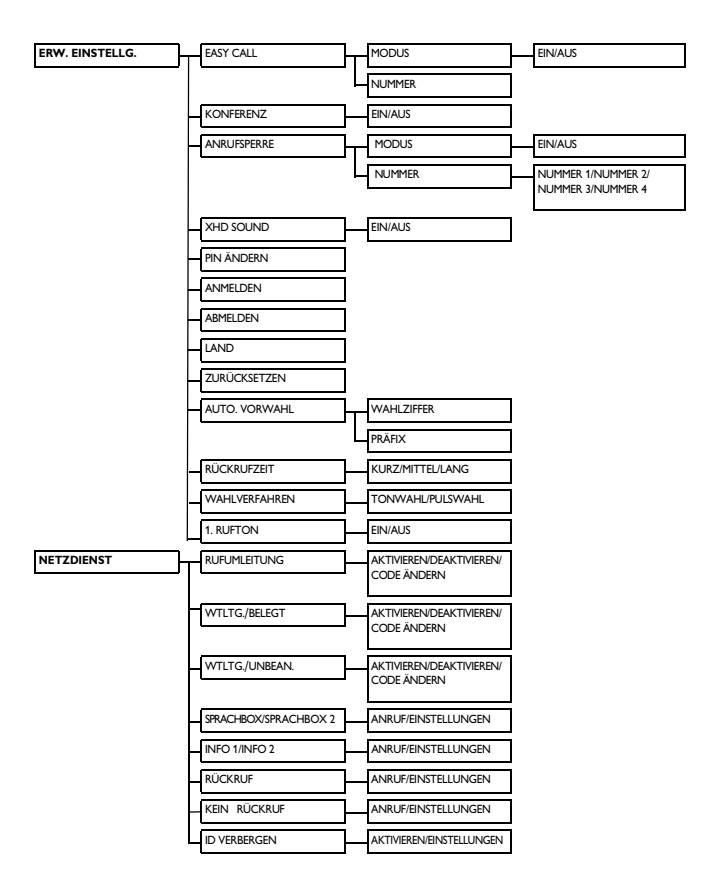

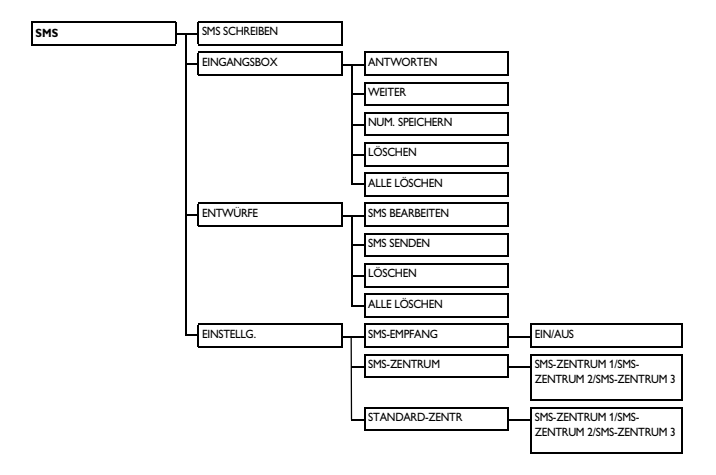

# 4 Gesprächsfunktionen

#### **4.1 Anrufen**

#### **4.1.1 Vorbereitete Wahl**

- Geben Sie die jeweils gewünschte Rufnummer (maximal 24 Ziffern) ein.
- Drücken Sie dann die Taste  $\mathbb{R}$  $\overline{\mathsf{q}}$ 2
	- *Die Rufnummer wird gewählt.*

#### **Tipp**

Sie können der jeweils gewählten Rufnummer auch eine Vorwahl voranstellen. Weitere Informationen hierzu finden Sie unter ["Standardeinstellungen" auf](#page-48-0)  [Seite 47](#page-48-0).

#### **4.1.2 Direktwahl**

- **D** Drücken Sie hierfür zunächst die Taste  $\frac{1}{2}$  oder  $\frac{1}{2}$   $\frac{1}{2}$  zum Belegen der Leitung.
- Wählen Sie dann die jeweils gewünschte Rufnummer. 2
	- *Die Rufnummer wird gewählt.*

#### **4.1.3 Aus der Wahlwiederholungsliste anrufen**

- Im Standby-Modus zunächst die Taste <sup>redial</sup>) drücken. п.
- Mit der Taste  $\left(\frac{5}{5}\right)$  nun den jeweils gewünschten Eintrag in der angezeigten Wahlwiederholungsliste auswählen. 2
- Drücken Sie dann die Taste r  $\overline{\mathsf{q}}$ П.
	- *Die Rufnummer wird gewählt.*

### **Tipp**

In der Wahlwiederholungsliste werden die jeweils zuletzt gewählten 20 Rufnummern gespeichert. Dabei wird die jeweils zuletzt gewählte Rufnummer als erste in der Liste angezeigt. Entspricht ein Eintrag in der Liste einem Eintrag im Telefonbuch, wird Ihnen anstelle der Rufnummer der entsprechende Name angezeigt.

#### **4.1.4 Aus der Anrufliste anrufen**

- Im Standby-Modus zunächst die Taste  $\stackrel{\blacktriangle}{\mathbb{R}}$  drücken. п.
- Mit der Taste<sup>(a)</sup> nun **ANRUFLISTE** oder **SMS** auswählen und zum Aufrufen des bzw. der jeweiligen (Unter-)Menüs die Taste  $\overline{\phantom{a}}$ **WÄHLEN** drücken. и.
- Mit der Taste  $\binom{5}{3}$  den jeweils gewünschten Eintrag auswählen. 3
- Drücken Sie dann die Taste  $\left| \cdot \right\rangle$  $\overline{\mathsf{C}}$ oder  $\overline{\mathsf{C}}$ 4
	- *Die Rufnummer wird gewählt.*

#### **Hinweis**

Sie müssen den Dienst

Anruferidentifikation ("Caller Line Identification", CLI/CLIP) bei Ihrem Netzanbieter beantragt (und aktiviert) haben, um sich die Rufnummer des Anrufenden bzw. den jeweiligen Eintrag bzw. die Einträge in der Anrufliste anzeigen zu lassen. Weitere Informationen hierzu finden Sie unter ["Anrufliste aufrufen" auf Seite 30.](#page-31-0)

#### **4.1.5 Aus dem Telefonbuch anrufen**

- Im Standby-Modus zunächst mit der Taste  $\bigoplus$  das Telefonbuch aufrufen. п.
- Mit der Taste  $\binom{5}{3}$  den jeweils gewünschten Eintrag auswählen. 2
- Drücken Sie dann die Taste  $\mathbb{R}$  $\overline{\mathsf{oder} \hspace{.2mm} \Box \hspace{.2mm} \Box$ 3
	- *Die Rufnummer wird gewählt.*
- **B** Tipp

Anstelle die jeweiligen Einträge im Telefonbuch mit der Taste  $\binom{2}{3}$  zu durchsuchen, können Sie auch die Zifferntaste drücken, die dem ersten Buchstaben des jeweiligen Eintrags entspricht, den Sie suchen. So werden Ihnen durch Drücken der Taste 2 alle Einträge unter "A" angezeigt. Drücken Sie diese Taste ( $\sqrt{2^{n}}$ ) erneut, werden Ihnen alle Einträge unter "B" angezeigt, und so weiter.

#### **4.2 Gespräche annehmen**

Klingelt das Telefon bei einem ankommenden Anruf, drücken Sie die Taste  $\Im$ .

*• Das Gespräch wird verbunden.*

# **Hinweis**

Ankommende Anrufe haben Vorrang vor allen anderen Ereignissen und – jeweils ausgeführten – Funktionen. Bei jedem ankommenden Anruf werden alle anderen, zu diesem Zeitpunkt ausgeführten Ereignisse und Funktionen wie z. B. Einstellung des Telefons, Navigation durch das bzw. ein (Unter-) Menü, usw. abgebrochen.

# **Achtung!**

Klingelt das Mobilteil bei einem ankommenden Anruf, halten Sie das Mobilteil bitte nicht zu nah an Ihr Ohr, da die Lautstärke des Ruftons Ihr Gehör schädigen könnte.

#### **4.2.1 Gespräche im Freisprechmodus entgegennehmen**

Klingelt das Telefon bei einem ankommenden Anruf, drücken Sie die Taste  $\boxed{\triangleleft}$ 

> *• Der Lautsprecher des Mobilteils ist damit eingeschaltet.*

# **Achtung!**

Durch Aktivieren des Freisprechmodus kann die Hörerlautstärke ggf. plötzlich sehr stark zunehmen. Halten Sie daher das Mobilteil bitte nicht zu nah an Ihr Ohr!

#### **4.3 Gespräche beenden**

Zum Beenden eines Gesprächs einfach die Taste  $\sqrt{5}$  drücken.

- **B** Tipp
- Wenn die Funktion

**AUTOMAT.AUFLEGEN** aktiviert ist ([siehe "Automatische](#page-38-0)  [Gesprächsbeendigung aktivieren/](#page-38-0) [deaktivieren" auf Seite 37](#page-38-0)), können Sie ein Gespräch auch einfach dadurch beenden, indem Sie das Mobilteil wieder in die Basisstation (zurück-)stellen. Standardmäßig ist diese Funktion in den Werkseinstellungen aktiviert.

# **Hinweis**

Die jeweilige Gesprächsdauer wird Ihnen nach Beenden des Gesprächs für ca. 5 Sekunden auf dem Display des Mobilteils angezeigt.

Gesprächsfunktionen 21

# 5 Weitere Funktionen

#### **5.1 Mobilteil ein-/ausschalten**

Hierfür im Standby-Modus einfach die Taste für ca. 3 Sekunden gedrückt halten.

#### **5.2 Tastensperre aktivieren/ deaktivieren**

Zum Aktivieren bzw. Deaktivieren der Tastensperre des Mobilteils im Standby-Modus einfach die Taste  $\left[\begin{array}{cc} * \\ * \end{array}\right]$  für ca. 2 Sekunden gedrückt halten.

#### **5.3 Text & Ziffern eingeben**

Wird Ihnen ein Feld angezeigt, in dem Sie Text bzw. Ziffern eingeben können, können Sie die Buchstaben bzw. Ziffern dadurch eingeben, dass Sie die entsprechende(n) Taste(n) einmal oder ggf. auch mehrmals drücken. Wollen Sie also z. B. den Namen "**PAUL**" eingeben, gehen Sie wie folgt vor:

- Taste  $\boxed{\mathcal{I}_{\scriptscriptstyle{P}\scriptscriptstyle{P}}}$  einmal drücken: **P**
- Taste 2<sup>\*</sup> einmal drücken: **PA** 2
- Taste 8 zweimal drücken: **PAU** 53.

Taste 5 dreimal drücken: **PAUL** 4

In der nachstehende Tabelle sehen Sie die jeweils den einzelnen Tasten

entsprechenden, zugeordneten Zeichen:

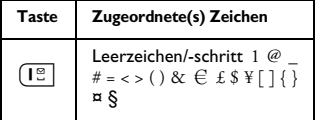

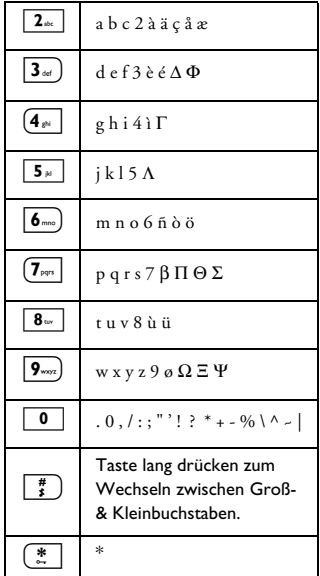

# **B** Tipp

Mit der Taste >**BACK** können Sie die jeweils letzte Ziffer bzw. das jeweils zuletzt eingegebene Zeichen löschen.

#### **5.4 Funktionen & Optionen während eines Gesprächs**

Einige Funktionen stehen Ihnen auch während eines laufenden Gesprächs zur Verfügung. Zu diesen Funktionen bzw. den entsprechenden Optionen gehören die folgenden:

#### **5.4.1 Hörerlautstärke einstellen & anpassen**

Während eines Gesprächs drücken Sie hierfür die Taste  $\binom{2}{3}$  zum Auswählen von bzw. zwischen **LAUTSTÄRKE 1** und bzw. bis **LAUTSTÄRKE 3**.

#### **5.4.2 Mikrofon stumm schalten/ Stummschaltung deaktivieren**

Haben Sie die Stummschaltung des Mikrofons aktiviert, kann Sie der Teilnehmer am anderen Ende der Leitung dann nicht – mehr – hören.

- Hierfür während eines Gesprächs einfach die Taste  $\begin{array}{|c|c|c|c|}\n\hline\n\text{L}\n\end{array}$  drücken; das Mikrofon ist damit stumm geschalten. 1
- **2** Drücken Sie nun erneut einfach die Taste  $\left(\frac{1}{2}\right)$ , um die Stummschaltung zu deaktivieren.

# **5.4.3 Lautsprecher ein-/ ausschalten (Freisprechmodus)**

# **Achtung!**

Durch Aktivieren des Freisprechmodus kann die Hörerlautstärke ggf. plötzlich sehr stark zunehmen. Halten Sie daher das Mobilteil bitte nicht zu nah an Ihr Ohr!

- Um während eines Gesprächs in den Freisprechmodus zu wechseln, drücken Sie einfach die Taste п.
- 2 Wollen Sie dann das Gespräch wieder im "normalen" Modus fortführen, drücken Sie diese Taste  $\overline{\mathcal{P}}$  erneut.

#### **5.4.4 Lautsprecherlautstärke einstellen & anpassen**

Drücken Sie hierfür während eines laufenden Gesprächs im Freisprechmodus  $\text{die Taste} \left( \frac{2}{3} \right)$  zum Auswählen von bzw. zwischen **LAUTSTÄRKE 1** und bzw. bis **LAUTSTÄRKE 5**.

#### **5.4.5 Zweiten Anruf initiieren (vertragsabhängig)**

Drücken Sie hierfür während eines Gesprächs die Taste >**OPTION** und wählen Sie dann die Funktion **2. GESPRÄCH** aus; das jeweils geführte Gespräch wird damit in der Leitung gehalten und die zweite externe Verbindung wird hergestellt.

#### **5.4.6 Telefonbuch aufrufen** Drücken Sie hierfür während eines Gesprächs die Taste >**OPTION** und wählen Sie dann **TELEFONBUCH** aus; damit haben Sie Ihr Telefonbuch geöffnet

# **5.4.7 "XHD Sound" aktivieren/ deaktivieren**

und Sie können durch die Einträge blättern.

"XHD Sound" ist eine spezielle Funktion dieses Geräts. Ist diese Funktion aktiviert, kommt es Ihnen so vor, als ob Ihnen der jeweilige Gesprächspartner direkt gegenübersitzt. Bei aktiviertem "XHD Sound" telefonieren Sie mit hoher, originalgetreuer Übertragungs- und Klangqualität.

Drücken Sie hierfür während eines Gesprächs zunächst die Taste >**OPTION** und wählen Sie dann mit der Taste<sup>(2</sup>) **XHD EIN** aus. Zum Aktivieren der Funktion drücken Sie nun die Taste  $\nabla$ WÄHI FN **2** Wollen Sie die Funktion 1

deaktivieren, erneut erst die Taste >**OPTION** drücken und wählen Sie dann mit der Taste<sup>(2</sup>) **XHD AUS** aus: mit **WÄHLEN** bestätigen.

#### **5.4.8 Gespräche weiterverbinden (vertrags- & landesabhängig)**

Drücken Sie hierfür während eines Gesprächs zunächst die Taste >**OPTION**, wählen Sie nun mit der Taste  $\binom{h}{n}$  die Funktion **GESPR.WECHS.** aus und drücken Sie die Taste **MWÄHLEN.** 1

> *• Auf dem Display wird daraufhin* **R4** *angezeigt.*

- **2** Geben Sie nun die Rufnummer ein, auf die Sie den ankommenden Anruf weiterverbinden möchten.
	- *Das Gespräch wird weiterverbunden.*

#### **5.5 Anklopfen**

Haben Sie dieses Leistungsmerkmal ggf. bei Ihrem Netzanbieter beantragt, hören Sie während eines Gesprächs immer dann einen entsprechenden Anklopfton, wenn Sie einen weiteren Anruf erhalten. Außerdem wird Ihnen auch die entsprechende Rufnummer bzw. der

Name des jeweiligen Anrufers auf dem Display angezeigt, wenn Sie das Leistungsmerkmal Anruferidentifikation bzw. Rufnummernübermittlung ("Caller Line Identification", CLI/CLIP) bei Ihrem Netzanbieter beantragt haben. Weitere Informationen hierzu erhalten Sie von Ihrem Netzanbieter.

Wenn Sie während eines Gesprächs einen weiteren Anruf erhalten, können Sie folgendes tun: Taste  $\sqrt{2+2}$ drücken, um das geführte Gespräch – in der Leitung – zu halten und den ankommenden Anruf entgegennehmen. ODER

- Taste  $\sqrt{12}$  drücken, um das geführte Gespräch zu beenden und den anderen Anruf entgegenzunehmen. - Zum Wechseln zwischen den beiden Gesprächen verwenden Sie ggf. dann die Taste  $\sqrt{2}$  +  $\sqrt{2}$ .

Je nach Telefon-Anbieter können diese Vorgänge unterschiedlich sein bzw. die entsprechenden Funktionen auf andere Weise aufgerufen werden.

#### **5.6 Anruferidentifikation**

Das Leistungsmerkmal

Anruferidentifikation bzw.

Rufnummernübermittlung ("Caller Line Identification", CLI/CLIP) müssen Sie ggf. separat bei Ihrem Netzanbieter beantragen. Nehmen Sie an diesem Dienst teil und vorausgesetzt, dass die Rufnummer des jeweiligen Anrufers nicht verborgen bzw. deren Übermittlung unterdrückt ist, wird Ihnen dann der Name (oder auch die Rufnummer) des Anrufers auf dem Display angezeigt.

Haben Sie das Leistungsmerkmal nicht bei Ihrem Netzanbieter beantragt oder wenn die Identität des jeweiligen Anrufers verborgen bzw. die

Rufnummernübermittlung unterdrückt ist, werden Ihnen dementsprechend auch keine Informationen angezeigt. Weitere Informationen hierzu erhalten Sie von Ihrem Netzanbieter.

#### **5.7 Telefonbuch**

Im Telefonbuch können Sie bis zu 200 Einträge speichern, einschließlich 10 Speicherplätze zum direkten Zugriff (Taste 1 bis 9). Landesabhängig kann es sein, dass die Taste 1 und 2 bereits mit der Nummer der Sprachbox bzw. der Service-Rufnummer Ihres Netzanbieters belegt sind. Für einen jeden Telefonbucheintrag stehen Ihnen maximal 24 Ziffern für die Eingabe der jeweiligen Rufnummer und maximal 12 Zeichen für die Eingabe des jeweiligen Namens zur Verfügung.

#### **5.7.1 Telefonbuch aufrufen**

- Hierfür im Standby-Modus einfach die Taste  $\bigoplus$  drücken; das Telefonbuch ist damit geöffnet und Sie können mit der Taste  $\binom{2}{3}$  durch die Einträge blättern. 1
	- *Die jeweils im Telefonbuch gespeicherten Einträge werden Ihnen in alphabetischer Reihenfolge angezeigt.*
- 2 Wollen Sie sich mehr Angaben zu einem Eintrag in Ihrem Telefonbuch anzeigen lassen, so wählen Sie zunächst  $mit$  der Taste  $\binom{5}{3}$  den jeweils

gewünschten Eintrag aus und drücken dann die Taste m**WÄHLEN.**

- Um einen Kontakt aus dem Telefonbuch anzurufen, wählen Sie zunächst mit der Taste  $\binom{4}{3}$  den jeweils gewünschten Eintrag und drücken dann die Taste  $\mathcal{L}$ . 3
- **Tipp**

Anstelle die jeweiligen Einträge im Telefonbuch mit der Taste  $\binom{2}{3}$  zu durchsuchen, können Sie auch die Zifferntaste drücken, die dem ersten Buchstaben des jeweiligen Eintrags entspricht, den Sie suchen. So werden Ihnen durch Drücken der Taste <sup>2</sup><sup>\*</sup> alle Einträge unter "A" angezeigt. Drücken Sie diese Taste  $(2)$  erneut, werden Ihnen alle Einträge unter "B" angezeigt, und so weiter.

#### **5.7.2 Kontakte im Telefonbuch speichern**

- Hierfür im Standby-Modus zunächst  $mit$  der Taste  $\boxed{\text{mean}}$  das Hauptmenü aufrufen; drücken Sie daraufhin erneut **WÄHLEN** zum Aufrufen der Funktion **TELEFONBUCH**, Drücken Sie daraufhin erneut m**WÄHLEN** zum Aufrufen der Funktion **NEUER EINTRAG**. П.
- Geben Sie nun den Namen des Kontaktes (maximal 14 Zeichen) ein und bestätigen Sie Ihre Eingabe mit der Taste  $\neg$  **OK**. 2
- Geben Sie dann die Rufnummer (maximal 24 Ziffern) ein und bestätigen Sie Ihre Eingabe erneut mit der Taste  $\vert \bar{\phantom{a}}/$ **OK**. 51.
	- *Zur Bestätigung hören Sie einen entsprechenden Piepton.*

**B** Tipp

Sind alle Speicherplätze in Ihrem Telefonbuch belegt, können Sie darin keinen neuen Eintrag mehr speichern. In diesem Fall müssen Sie erst einige bereits vorhandene Einträge aus dem Telefonbuch zu löschen, um Platz für neue Einträge in Ihrem Telefonbuch freizugeben.

#### **5.7.3 Kontaktangaben bearbeiten**

- Hierfür im Standby-Modus zunächst mit der Taste<sup>(menu</sup> das Hauptmenü aufrufen; drücken Sie daraufhin erneut **WÄHLEN** zum Aufrufen der Funktion **TELEFONBUCH**, Daraufhin mit der Taste  $\binom{2}{3}$ **EINTRAG ÄNDERN** auswählen und die Taste m**WÄHLEN** drücken.
- Mit der Taste  $\binom{5}{5}$  nun den Eintrag auswählen, dessen Angaben Sie bearbeiten wollen. Taste m**WÄHLEN** drücken. 2
- Bearbeiten Sie nun den Namen. Mit der Taste >**CLEAR** können Sie zeichenweise löschen. Drücken Sie daraufhin die Taste m**OK**. П.
- Bearbeiten Sie nun ggf. die jeweilige Rufnummer. Zum Löschen von Ziffern verwenden Sie die Taste >**CLEAR**. Bestätigen Sie Ihre Eingaben daraufhin erneut mit der Taste  $\vert \overline{\phantom{a}} \rangle$ **OK.** 4
	- *Zur Bestätigung hören Sie einen entsprechenden Piepton.*

#### **5.7.4 Kontakten Ruftonmelodien zuordnen**

Über dieses Menü bzw. diese Funktion können Sie eine Ruftonmelodie auswählen bzw. dafür einstellen, wenn Sie von einem in Ihrem Telefonbuch gespeicherten Kontakt angerufen werden.

# **Hinweis**

Um diesen Service nutzen zu können, müssen Sie den Dienst bzw. das Leistungsmerkmal Anruferidentifikation bzw. Rufnummernübermittlung ("Caller Line Identification", CLI/CLIP) bei Ihrem jeweiligen Netzanbieter beantragt haben bzw. beantragen.

- Hierfür im Standby-Modus zunächst  $mit$  der Taste  $\boxed{\text{mean}}$  das Hauptmenü aufrufen; drücken Sie daraufhin erneut m**WÄHLEN** zum Aufrufen der Funktion **TELEFONBUCH**, Daraufhin mit der Taste  $\binom{2}{3}$ **MELODIE WÄHLEN** auswählen und die Taste m**WÄHLEN** drücken. П.
- Mit der Taste  $\left(\frac{5}{3}\right)$  nun den jeweils gewünschten Eintrag in Ihrem Telefonbuch auswählen. Erneut die Taste m**WÄHLEN** drücken. 2
- Zum Einstellen bzw. Ändern der für diesen Kontakt eingestellten Melodie drücken Sie m**EINTRAG ÄNDERN**. 51.
- Mit der Taste  $\binom{4}{3}$  Ma die Liste verfügbarer Melodien aufrufen und zur Bestätigung dann die Taste <sup>−</sup>∕**WÄHLEN** drücken. 4
	- *Zur Bestätigung hören Sie einen entsprechenden Piepton.*

#### **5.7.5 Telefonbucheintrag löschen**

- Hierfür im Standby-Modus zunächst mit der Taste  $\lceil \frac{m_{\text{env}}}{m_{\text{env}}} \rceil$  das Hauptmenü aufrufen; drücken Sie daraufhin erneut m**WÄHLEN** zum Aufrufen der Funktion **TELEFONBUCH**, Daraufhin mit der Taste  $\binom{2}{n}$ **EINTRAG LÖSCHEN** auswählen und die Taste<sup>7</sup>/**WÄHLEN** drücken.
- Mit der Taste  $\binom{5}{3}$  nun den Eintrag in Ihrem Telefonbuch auswählen, den Sie löschen wollen. Taste m**WÄHLEN** drücken. 2
- **LÖSCHEN?** wird auf dem Display angezeigt. Mit **OK** bestätigen. 3
	- *Zur Bestätigung hören Sie einen entsprechenden Piepton.*

#### **5.7.6 Alle Telefonbucheinträge löschen**

- Hierfür im Standby-Modus zunächst mit der Taste<sup>(menu</sup> das Hauptmenü aufrufen; drücken Sie daraufhin erneut **WÄHLEN** zum Aufrufen der Funktion **TELEFONBUCH**, Daraufhin mit der Taste<sup>(a)</sup> ALLE **LÖSCHEN** auswählen und die Taste m**WÄHLEN** drücken. 1
- **ALLE LÖSCHEN?** wird auf dem Display angezeigt.

Mit  $\Box$  OK bestätigen.

*• Zur Bestätigung hören Sie einen entsprechenden Piepton.*

#### **5.7.7 Direkter Speicher**

Sie können 9 Rufnummern im direkten Speicher (Taste  $\left(\overline{1} \cdot \overline{2} \right)$  bis  $\left(9\right)$ ) und so zum direkten Zugriff speichern. Durch langes Drücken der jeweiligen Taste im Standby-Modus wird dann automatisch die jeweils gespeicherte Rufnummer gewählt. Landesabhängig kann es sein, dass die Taste 1 und 2 bereits mit der Nummer der Sprachbox bzw. der Service-Rufnummer Ihres Netzanbieters belegt sind.

#### **5.7.7.1 Rufnummern Speicherplätzen des direkten Speichers zuweisen & bearbeiten**

- Hierfür im Standby-Modus zunächst mit der Taste<sup>(menu</sup> das Hauptmenü aufrufen; drücken Sie daraufhin erneut **WÄHLEN** zum Aufrufen der Funktion **TELEFONBUCH**, Daraufhin mit der Taste  $\binom{2}{3}$  die Funktion **DIREKTSPEICHER** auswählen und die Taste  $\overline{\mathbb{Z}}$ **WÄHLEN** drücken. п.
- Mit der Taste  $\left(\frac{5}{7}\right)$  nun die jeweils gewünschte Taste (Taste 1 bis 9) auswählen und dann die Taste m**WÄHLEN** drücken. 2
	- *Ist diese Taste bereits mit einer Rufnummer belegt, wird Ihnen die jeweilige Nummer nun angezeigt.*
- Zum Aufrufen der verfügbaren Menüoptionen die Taste m**OK** drücken. 3
- Drücken Sie erneut m**WÄHLEN** zum Auswählen von **SMS BEARBEITEN**. 4
- **5** Mit der Taste ( $\frac{1}{2}$ ) nun den Eintrag in Ihrem Telefonbuch auswählen, den Sie auf der jeweils ausgewählten Taste zum direkten Zugriff speichern wollen. Wollen Sie sich mehr Angaben zu einem Eintrag anzeigen lassen, drücken Sie dafür die Taste  $\Box$ WÄHI FN
- **M** Mit der Taste MWÄHLEN bestätigen.
	- *Zur Bestätigung hören Sie einen entsprechenden Piepton.*
- **5.7.7.2 Rufnummern des direkten Speichers löschen**
- Hierfür im Standby-Modus zunächst mit der Taste<sup>(menu</sup> das Hauptmenü aufrufen; drücken Sie daraufhin erneut **WÄHLEN** zum Aufrufen der Funktion **TELEFONBUCH**,  $D$ araufhin mit der Taste  $\binom{2}{3}$  die Funktion **DIREKTSPEICHER** auswählen und die Taste m**WÄHLEN** drücken. Mit der Taste  $\binom{2}{3}$  nun die jeweils 1 2
- gewünschte Taste (Taste 1 bis 9) auswählen und dann die Taste  $\overline{\phantom{a}}$ **WÄHLEN** drücken.
	- *Ist diese Taste bereits mit einer Rufnummer belegt, wird Ihnen die jeweilige Nummer nun angezeigt.*
- Zum Aufrufen der verfügbaren Menüoptionen die Taste <sup>−</sup>∕**WÄHLEN** drücken. 3
- Mit der Taste<sup>(2</sup>) LÖSCHEN auswählen und dann die Taste <sup>−</sup>∕**WÄHLEN** drücken. 4
	- *Zur Bestätigung hören Sie einen entsprechenden Piepton.*

#### **5.8 Wahlwiederholungsliste**

In der Wahlwiederholungsliste werden die jeweils zuletzt gewählten 20 Rufnummern gespeichert. Maximal 24 Ziffern der jeweiligen Rufnummer werden dabei für jeden Eintrag in der Liste angezeigt.

#### **5.8.1 Wahlwiederholungsliste aufrufen**

- Zum Aufrufen der Wahlwiederholungsliste im Standby-Modus zunächst die Taste redal drücken; wählen Sie nun mit der Taste  $\binom{5}{7}$  den jeweils gewünschten Eintrag in der Liste aus. п.
	- *Dabei wird die jeweils zuletzt gewählte Rufnummer als erste in der Liste angezeigt. Entspricht ein Eintrag in der Liste einem Eintrag im Telefonbuch, wird Ihnen anstelle der Rufnummer der entsprechende Name angezeigt.*

#### **Hinweis**

Zum Zurückgehen in den Standby-Modus einfach die Taste  $\sqrt{a}$  drücken.

#### **5.8.2 Eintrag aus der Wahlwiederholungsliste im Telefonbuch speichern**

Zum Aufrufen der Wahlwiederholungsliste im Standbyп.

Modus zunächst die Taste | redial) drücken; wählen Sie nun mit der Taste  $\binom{5}{3}$  den jeweils gewünschten Eintrag aus. Wollen Sie sich mehr Angaben zu einem Eintrag in der Liste anzeigen lassen, so drücken Sie dafür die Taste m**WÄHLEN**.

- Drücken Sie dann die Taste <sup>redial</sup> und **WÄHLEN** zum Auswählen der Funktion **NUM. SPEICHERN**. 2
- **B** Geben Sie nun den Namen des Kontaktes (maximal 14 Zeichen) ein und bestätigen Sie Ihre Eingabe mit der Taste  $\Box$  OK.
- Bearbeiten Sie nun ggf. die jeweilige Rufnummer und bestätigen Sie Ihre Eingabe mit der Taste **D**OK.
	- *Zur Bestätigung hören Sie einen entsprechenden Piepton.*

#### **Hinweis**

Mit der Taste >**CLEAR** können Sie die jeweils letzte Ziffer bzw. das jeweils zuletzt eingegebene Zeichen löschen.

#### **5.8.3 Eintrag aus der Wahlwiederholungsliste löschen**

**1** Zum Aufrufen der Wahlwiederholungsliste im Standby-Modus zunächst die Taste <sup>redial</sup>) drücken; wählen Sie nun mit der Taste  $\binom{n}{r}$  den jeweils gewünschten Eintrag aus.

- **2** Taste redial drücken und dann mit der Taste :**LÖSCHEN** auswählen. Mit  $\vert \bar{\ } \rangle$ **OK** bestätigen.
- **LÖSCHEN?** wird auf dem Display angezeigt. Mit  $\sim$  OK nochmals bestätigen. 3

*• Zur Bestätigung hören Sie einen entsprechenden Piepton.*

#### **5.8.4 Alle Einträge aus der Wahlwiederholungsliste löschen**

Hierfür zunächst mit der Taste redial) im Standby-Modus die Wahlwiederholungsliste aufrufen. п.

- $Taste$ <sup>redial</sup>) drücken und dann mit der Taste<sup>(:</sup> **ALLE LÖSCHEN** auswählen. Mit **DK** bestätigen. 2
- **ALLE LÖSCHEN?** wird auf dem Display angezeigt. 3
	- Mit  $\nabla$ **OK** nochmals bestätigen.
	- *Zur Bestätigung hören Sie einen entsprechenden Piepton.*

#### **5.9 Anrufliste**

Über dieses Menü bzw. diese Funktion können Sie schnell und einfach auf die Menüs **ANRUFLISTE** und **SMS** bzw. die jeweiligen Funktionen, falls erforderlich bzw. gewünscht, zugreifen. Nehmen Sie am Dienst Anruferidentifikation ("Caller Line Identification", CLI/CLIP) teil und vorausgesetzt, dass die Identität eines Anrufers nicht verborgen bzw. die Übermittlung seiner Rufnummer nicht unterdrückt ist, werden Ihnen dann der Name (oder auch die Rufnummer) des jeweiligen Anrufers zusammen mit dem Datum und der Uhrzeit des jeweiligen Anrufs angezeigt\*. In der **ANRUFLISTE** werden die jeweils letzten 50 Anrufe, die Sie erhalten haben, gespeichert. Die Einträge in der Liste (sowohl entgegengenommene als auch verpasste Anrufe) werden Ihnen dabei in

chronologischer Reihenfolge angezeigt, der jeweils letzte Anruf also als erster. Befinden sich keine Einträge in der Liste, wird Ihnen dementsprechend **KEINE EINTRÄGE** angezeigt.

#### **Hinweis**

\* Ist die Identität eines Anrufers verborgen bzw. die

Rufnummernübermittlung unterdrückt bzw. wenn die jeweiligen Datums- und Uhrzeitinformationen im jeweiligen Netzwerk nicht verfügbar sind, werden Ihnen dementsprechend auch nur Datum und Uhrzeit des Anrufs angezeigt. Haben Sie das Leistungsmerkmal Anruferidentifikation nicht bei Ihrem Netzanbieter beantragt, werden Ihnen dementsprechend gar keine Informationen in der Anrufliste angezeigt.

#### <span id="page-31-0"></span>**5.9.1 Anrufliste aufrufen**

Hierfür zunächst im Standby-Modus mit der Taste  $\mathbf{\hat{g}}$  die Anrufliste aufrufen; wählen Sie nun mit der Taste : **ANRUFLISTE**, **SMS** oder **ANRUFBEANTWORTER** aus und drücken Sie dann die Taste m**WÄHLEN**, um das bzw. die jeweiligen (Unter-)Menüs aufzurufen.

#### **5.9.2 Eintrag in der Anrufliste im Telefonbuch speichern**

Hierfür im Standby-Modus zunächst die Taste  $\mathbf{\hat{F}}$  drücken; wählen Sie nun mit der Taste  $\left(\frac{a}{r}\right)$  den jeweils gewünschten Eintrag aus. Wollen Sie sich mehr Angaben zu einem Eintrag in der Liste anzeigen lassen, so п.

drücken Sie dafür die Taste <sup>−</sup> ⁄ WÄHLEN.

- Drücken Sie dann die Taste <sup>[redial</sup>] und <sup>|-/</sup>WÄHLEN zum Auswählen der Funktion **NUM. SPEICHERN**. 2
- Geben Sie nun den Namen des Kontaktes (maximal 14 Zeichen) ein und bestätigen Sie Ihre Eingabe mit der Taste  $\neg$  **OK**. П.

Bearbeiten Sie nun ggf. die jeweilige Rufnummer und bestätigen Sie Ihre Eingabe mit der Taste **D**OK. 4

> *• Zur Bestätigung hören Sie einen entsprechenden Piepton.*

#### **5.9.3 Eintrag aus der Anrufliste löschen**

- Hierfür im Standby-Modus zunächst die Taste  $\hat{\mathbf{r}}$  und dann auf  $\vert \hat{\ } \rangle$ **WÄHLEN** drücken zum Aufrufen der Funktion **ANRUFLISTE**. Wählen Sie daraufhin mit der Taste  $\left(\frac{5}{3}\right)$  den jeweils gewünschten Eintrag in der Liste aus und drücken Sie die Taste  $^{-}/$ OPTION. 0
- Mit der Taste<sup>(2</sup>) **EINTRAG LÖSCHEN** auswählen und die Taste  $\nabla/\mathbf{W}$ ÄHLEN drücken. 2
- Mit  $\vert \bar{\phantom{a}} \rangle$ **OK** bestätigen. 3
	- *Zur Bestätigung hören Sie einen entsprechenden Piepton.*

#### **5.9.4 Alle Einträge aus der Anrufliste löschen**

Hierfür im Standby-Modus zunächst die Taste  $\mathbf{\hat{F}}$  und dann auf m**WÄHLEN** drücken zum Aufrufen п.

der Funktion **ANRUFLISTE**. Wählen

Sie daraufhin mit der Taste  $\left(\frac{5}{7}\right)$  den jeweils gewünschten Eintrag in der Liste aus und drücken Sie die Taste  $^{-}/$ OPTION

- **2** Mit der Taste  $\left(\begin{matrix} 2 \\ 2 \end{matrix}\right)$  nun **ALLE LÖSCHEN** auswählen und die Taste m**WÄHLEN** drücken.
- **ALLE LÖSCHEN?** wird auf dem Display angezeigt. 3
	- Mit **OK** bestätigen.
	- *Zur Bestätigung hören Sie einen entsprechenden Piepton.*

#### **5.10 Interner Anruf ("Interkom"- Funktion)**

### **Achtung! !**

Diese Funktion wie auch Übertragen und Weiterverbinden von Gesprächen können Sie nur dann nutzen, wenn die Mobilteile an der gleichen Basisstation angemeldet sind.

Diese Funktion steht Ihnen nur bei Vorhandensein von mindestens 2 angemeldeten Mobilteilen zur Verfügung. Sie können über diese Funktion gebührenfreie interne Gespräche führen, externe Anrufe von einem an ein anderes Mobilteil weiterverbinden sowie die Konferenz-Funktion nutzen.

#### **5.10.1 Interkom-Verbindung herstellen**

#### **Hinweis**

Ist ein Mobilteil nicht mit dem Telefon kompatibel bzw. gehört nicht zu dieser Produktfamilie, ist diese Funktion ggf. nicht verfügbar.

- Drücken Sie im Standby-Modus zunächst die Taste  $\boxed{\text{int}}$ . 1
	- *Sind nur zwei Mobilteile an der Basisstation angemeldet, so wird die interne Interkom-Verbindung zwischen den beiden Mobilteilen unverzüglich hergestellt.*
- Sind mehr als zwei Mobilteile an der Basisstation angemeldet, werden Ihnen nun die Nummern der jeweils verfügbaren Mobilteile angezeigt. Mit der Taste  $\binom{5}{5}$  in diesem Fall das Mobilteil auswählen, zu dem Sie eine Verbindung herstellen wollen; zum Herstellen der internen Verbindung dann die Taste m**WÄHLEN** drücken. 2

#### **5.10.2 Externe Anrufe weiterverbinden**

- Halten Sie hierfür während eines Gesprächs die Taste [int] gedrückt; der externe Anruf wird damit in der Leitung gehalten (der Anrufer kann Sie dann nicht mehr hören). 1
	- *Sind nur zwei Mobilteile an der Basisstation angemeldet, so wird die interne Interkom-Verbindung zwischen den beiden Mobilteilen unverzüglich hergestellt.*
- Sind mehr als zwei Mobilteile an der Basisstation angemeldet, werden Ihnen nun die Nummern der jeweils verfügbaren Mobilteile angezeigt. Mit der Taste  $\binom{4}{3}$  das Mobilteil auswählen, zu dem Sie eine Verbindung herstellen wollen; zum Herstellen der internen Verbindung dann die Taste 2
	- m**WÄHLEN** drücken.
	- *Das angerufene Mobilteil klingelt.*
- **8** Drücken Sie nun auf dem angerufenen Mobilteil die Taste  $\ket{\cdot}$ , um den internen Anruf entgegenzunehmen. Die beiden Teilnehmer des internen Gesprächs können daraufhin miteinander sprechen.
	- *Die Interkom-Verbindung ist hergestellt.*
- **4** Drücken Sie dann auf dem Mobilteil, mit dem der externe Anruf entgegengenommen wurde, die Taste  $\sqrt{\pi}$ , um den externen Anruf an das andere, das von Ihnen angerufene Mobilteil weiterzuverbinden.
	- *Damit haben Sie den externen Anruf weiterverbunden.*

#### **Hinweis**

Sollte kein Abnehmen des angerufenen Mobilteils erfolgen, so drücken Sie die Taste  $\lceil$  <sup>int</sup> ), um das Gespräch mit dem externen Anrufer fortzusetzen.

- **5.10.3 Externe Anrufe bei bestehender Interkom-Verbindung entgegennehmen**
- **1** Sie hören einen neuen Rufton, wenn Sie bei bestehender Interkom-Verbindung einen externen Anruf erhalten.

**2** Drücken Sie dann die Taste  $\Im$ , um den externen Anruf entgegenzunehmen und die Interkom-Verbindung damit zu beenden. Das Mobilteil klingelt daraufhin. Zum Entgegennehmen des externen Anrufs nun die Taste r drücken.

*• Das Gespräch wird verbunden.*

# **B** Tipp

Um das interne Gespräch in der Leitung zu halten und den externen Anruf entgegenzunehmen, drücken Sie die Taste  $|2\rangle$ .

#### **5.10.4 Zwischen internen & externen Gesprächen wechseln**

Drücken Sie dafür während eines externen Gesprächs und bei gleichzeitig bestehender Interkom-Verbindung  $e^{infach}$  die Taste  $\boxed{\text{int}}$ 

#### **5.10.5 Dreier-Konferenzverbindung herstellen**

Über diese Funktion können Teilnehmer an zwei Mobilteilen gleichzeitig (über Interkom-Verbindung) an einem externen Gespräch teilnehmen. Die drei Gesprächsteilnehmer können dann miteinander sprechen, und diese Art von Konferenzgesprächen muss nicht extra bzw. separat beim Netzanbieter beantragt werden.

- Drücken Sie dafür während eines Gesprächs zunächst die Taste  $\boxed{\phantom{\begin{bmatrix}int\end{bmatrix}}}$ das externe Gespräch wird damit in der Leitung gehalten (der externe Anrufer kann Sie dann nicht mehr hören). 0
	- *Sind nur zwei Mobilteile an der Basisstation angemeldet, so wird die interne Interkom-Verbindung zwischen den beiden Mobilteilen unverzüglich hergestellt.*
- Sind mehr als zwei Mobilteile an der Basisstation angemeldet, werden Ihnen nun die Nummern der jeweils verfügbaren Mobilteile angezeigt. Mit der Taste  $\binom{a}{r}$  in diesem Fall das Mobilteil auswählen, zu dem Sie eine Verbindung herstellen wollen; zum Herstellen der internen Verbindung dann die Taste m**WÄHLEN** drücken. 2
	- *Das angerufene Mobilteil klingelt.*
- **B** Drücken Sie nun auf dem angerufenen Mobilteil die Taste  $\ket{\cdot}$ . um den internen Anruf entgegenzunehmen. Die beiden Teilnehmer des internen Gesprächs können daraufhin miteinander sprechen.
	- *Die Interkom-Verbindung ist hergestellt.*
- Halten Sie nun auf dem Mobilteil, mit dem der externe Anruf entgegengenommen wurde, für ca. 2  $S$ ekunden die Taste  $\boxed{\text{int}}$  gedrückt. so wird die Dreier-

Konferenzverbindung hergestellt.

*•* **KONFERENZ** *wird Ihnen dann auf dem Display angezeigt, wenn die Konferenzverbindung hergestellt ist.*

### **B** Tipp

Ist der Modus **KONFERENZ** aktiviert ([siehe "Konferenz-Modus aktivieren/](#page-43-0) [deaktivieren" auf Seite 42](#page-43-0)), wird die Dreier-Konferenzverbindung dann automatisch hergestellt, wenn ein Teilnehmer an einem zweiten Mobilteil die Leitung belegt, wenn bereits ein Gespräch mit einem externen Teilnehmer geführt wird.

### **5.11 Mobilteil(e) suchen ("Paging"-Funktion)**

Über diese Funktion können Sie ein Mobilteil, das Sie suchen bzw. verlegt haben, schnell und einfach ausfindig machen, vorausgesetzt, dass es sich in Funktionsreichweite der Basisstation befindet und über aufgeladene Akkus verfügt.

- **4 An der Basisstation hierfür einfach** auf die Taste  $\lceil \cdot \varnothing \rceil$  drücken.
	- *Die jeweils an der Basisstation angemeldeten Mobilteile klingeln daraufhin.*
- Haben Sie das bzw. die Mobilteile wiedergefunden, drücken Sie einfach eine beliebige Taste auf dem jeweiligen Mobilteil, um die Funktion zu beenden. 2

#### **Hinweis**

Werden für 30 Sekunden keine Tasten gedrückt, gehen Mobilteil und Basisstation automatisch wieder in den Standby-Modus zurück.

# **Tipp**

Zum Beenden der Funktion können Sie auch einfach erneut die Taste  $\boxed{\cdot \text{ }^{\circ}}$  an der Basisstation drücken.

Weitere Funktionen 33

# 6 Persönliche Einstellungen

#### **6.1 Mobilteil (um-)benennen**

Sie können einen jeweils gewünschten Namen für das Mobilteil eingeben; der Name des Mobilteils wird im Standby-Modus auf dem Display angezeigt. Werksmäßig ist als Name des Mobilteils **PHILIPS** voreingestellt.

- Hierfür zunächst im Standby-Modus mit der Taste <a>[menu]</a> das Hauptmenü aufrufen; wählen Sie nun mit der Taste : **PERS. EINSTELLG.** aus. Mit der Taste m**WÄHLEN** bestätigen. Daraufhin mit der Taste m**WÄHLEN MOBILTEIL NAME** auswählen. п.
- **2** Geben Sie nun den jeweils gewünschten Namen (max. 14 Zeichen) ein und bestätigen Sie Ihre Eingabe mit der Taste m**OK**.
	- *Zur Bestätigung hören Sie einen entsprechenden Piepton und auf dem Display wird Ihnen wieder das vorherige Menü angezeigt.*

#### **6.2 Mobilteil – Töne**

# **6.2.1 Ruftonlautstärke einstellen Achtung!**

Beachten Sie bei der Einstellung des Ruftons unbedingt folgendes: klingelt das Mobilteil bei einem ankommenden Anruf, halten Sie das Mobilteil bitte nicht zu nah an Ihr Ohr, da die Lautstärke des Ruftons Ihr Gehör schädigen könnte.

Zur Auswahl stehen Ihnen 5 Einstellungen für die Lautstärke des Ruftons, einschließlich einer ansteigenden und immer lauter werdenden Ruftonmelodie.

- Hierfür zunächst im Standby-Modus mit der Taste (menu) das Hauptmenü aufrufen; wählen Sie nun mit der Taste : **PERS. EINSTELLG.** aus; mit m**WÄHLEN** bestätigen. Daraufhin mit der Taste : **MOBILTEIL TÖNE** auswählen und die Taste m**WÄHLEN** drücken. Daraufhin erneut die Taste m**WÄHLEN** drücken, um das Untermenü **RUFTONLAUTST.** aufzurufen. П.
- Mit der Taste  $\binom{2}{3}$  wählen Sie nun die jeweils gewünschte Lautstärkestufe aus. Bestätigen Sie Ihre Auswahl mit der Taste  $\neg$  **OK**. 2
	- *Zur Bestätigung hören Sie einen entsprechenden Piepton und auf dem Display wird Ihnen wieder das vorherige Menü angezeigt.*

#### **Hinweis**

Haben Sie den Rufton stumm geschalten, wird das entsprechende Symbol  $\cancel{\mathcal{Z}}$  auf dem Display angezeigt.

#### **6.2.2 Ruftonmelodie einstellen**

Ihnen stehen 15 polyphone Ruftonmelodien auf dem Mobilteil zur Verfügung.

Hierfür zunächst im Standby-Modus mit der Taste (menu) das Hauptmenü aufrufen; wählen Sie nun mit der Taste : **PERS. EINSTELLG.** aus; mit  $\Box$  **WÄHLEN** bestätigen. Daraufhin mit der Taste  $(\frac{1}{2})$ **MOBILTEIL TÖNE** auswählen und 1
die Taste <sup>|-</sup>/**WÄHLEN** drücken. Mit der Taste  $\binom{2}{n}$ 

**RUFTONMELODIE** auswählen und die Taste<sup>7</sup>/**WÄHLEN** drücken.

- Mit der Taste  $\binom{5}{7}$  die jeweils gewünschte Melodie auswählen. Die jeweils ausgewählte Melodie wird wiedergegeben. 2
- $\blacksquare$  Jeweils gewünschte neue Melodie auswählen und mit  $\Box$ OK bestätigen.
	- *Zur Bestätigung hören Sie einen entsprechenden Piepton und auf dem Display wird Ihnen wieder das vorherige Menü angezeigt.*

## <span id="page-36-1"></span>**6.2.3 Tastenton aktivieren/ deaktivieren**

Bei Betätigung einer Taste wird vom Mobilteil ein entsprechender Tastenton ausgegeben. Sie können diesen Tastenton, wie jeweils gewünscht, einoder ausschalten. Werksmäßig ist diese Funktion aktiviert (**EIN**).

- Hierfür zunächst im Standby-Modus mit der Taste (menu) das Hauptmenü aufrufen; wählen Sie nun mit der Taste : **PERS. EINSTELLG.** aus; mit **WÄHLEN** bestätigen. Daraufhin mit der Taste  $\binom{3}{2}$ **MOBILTEIL TÖNE** auswählen und die Taste <sup>|-</sup>/**WÄHLEN** drücken. Mit der Taste<sup>(2</sup>) **TASTENTON** auswählen und die Taste **MÄHLEN** drücken. Mit der Taste  $\binom{1}{2}$  nun die jeweils П. 2
- gewünschte Option (**EIN** oder **AUS**) auswählen und die ausgewählte Einstellung mit der Taste  $\Box$  OK bestätigen.

*• Zur Bestätigung hören Sie einen entsprechenden Piepton und auf dem Display wird Ihnen wieder das vorherige Menü angezeigt.*

## <span id="page-36-0"></span>**6.3 Displaysprache ändern**

Vom Mobilteil Ihres Telefons werden verschiedene Sprachen unterstützt; die auf dem Display jeweils angezeigte Sprache ist von der jeweils getroffenen Länderauswahl während des Begrüßungsmodus ("WILLKOMMEN") abhängig.

- Hierfür zunächst im Standby-Modus  $mit$  der Taste  $\boxed{\text{mean}}$  das Hauptmenü aufrufen; wählen Sie nun mit der Taste : **PERS. EINSTELLG.** aus; mit **WÄHLEN** bestätigen. Daraufhin mit der Taste  $\binom{1}{3}$ **SPRACHE** auswählen und die Taste  $^{-}/$ **WÄHLEN** drücken. П.
- Mit der Taste  $\binom{k}{r}$  wählen Sie nun die jeweils gewünschte Sprache aus. Bestätigen Sie Ihre Auswahl mit der Taste m**WÄHLEN**. 2
	- *Zur Bestätigung hören Sie einen entsprechenden Piepton und auf dem Display wird Ihnen wieder das vorherige Menü angezeigt.*

## **Tipp**

Haben Sie die Einstellung für die auf dem Display angezeigte Sprache vorgenommen, wird die Anzeige der einzelnen Menüs entsprechend Ihrer – jeweiligen – Auswahl eingerichtet bzw. umgestellt.

## **6.4 Hintergrundbild auswählen & einstellen**

In diesem Menü bzw. über dies Funktion können Sie ein Hintergrundbild auswählen und einstellen, das dann im Standby-Modus angezeigt wird. Ihnen stehen 3 Hintergrundbilder auf dem Mobilteil zur Auswahl. Das vierte Hintergrundbild ist ein ..leeres" Hintergrundbild.

- Hierfür zunächst im Standby-Modus  $mit$  der Taste  $\boxed{\text{mean}}$  das Hauptmenü aufrufen; wählen Sie nun mit der Taste : **PERS. EINSTELLG.** aus; mit **WÄHLEN** bestätigen. Daraufhin mit der Taste  $\binom{3}{2}$ **HINTERGRUNDBILD** auswählen und die Taste m**WÄHLEN** drücken. п.
- **2** Mit der Taste  $\left(\frac{a}{r}\right)$  wählen Sie nun das jeweils gewünschte Hintergrundbild aus; bestätigen Sie Ihre Auswahl dann mit der Taste m**WÄHLEN**.
	- *Zur Bestätigung hören Sie einen entsprechenden Piepton und auf dem Display wird Ihnen wieder das vorherige Menü angezeigt.*

## <span id="page-37-0"></span>**6.5 Farbschema auswählen & einstellen**

Hierfür zunächst im Standby-Modus mit der Taste <a>[menu]</a> das Hauptmenü aufrufen; wählen Sie nun mit der Taste  $\left(\frac{5}{3}\right)$  **PERS. EINSTELLG.** aus: mit **WÄHLEN** bestätigen. Daraufhin mit der Taste  $\binom{a}{n}$ **FARBSCHEMA** auswählen und die Taste m**WÄHLEN** drücken. **11** 

- <span id="page-37-1"></span>Mit der Taste  $\binom{5}{3}$  wählen Sie nun die gewünschte Option (**FARBE 1**, **FARBE 2**, **FARBE 3** oder **FARBE 4**) aus. Bestätigen Sie daraufhin Ihre Auswahl mit der Taste  $\nabla$ WÄHI FN 2
	- *Zur Bestätigung hören Sie einen entsprechenden Piepton.*

#### <span id="page-37-2"></span>**6.6 Kontrast einstellen**

Ihnen stehen 5 Einstellungen des Kontrasts (**STUFE 1**, **STUFE 2**, **STUFE 3**, **STUFE 4** und **STUFE 5**) zur Auswahl. Werksmäßig ist die Standardeinstellung des Kontrasts **STUFE 2**.

Hierfür zunächst im Standby-Modus  $\text{mit der Taste} \left[ \begin{matrix} \text{mean} \\ \text{mean} \end{matrix} \right]$  das Hauptmenü aufrufen; wählen Sie nun mit der Taste : **PERS. EINSTELLG.** aus; mit  $\nabla/\mathbf{W}$ ÄHLEN bestätigen. Daraufhin mit der Taste  $\binom{2}{3}$ **KONTRAST** auswählen und die Taste m**WÄHLEN** drücken. Wählen Sie nun mit der Taste  $\binom{5}{5}$ die jeweils gewünschte Einstellung (**STUFE 1**, **STUFE 2**, **STUFE 3**, **STUFE 4** bzw. **STUFE 5**) aus und п. 2

bestätigen Sie Ihre Auswahl mit der Taste m**WÄHLEN**.

*• Zur Bestätigung hören Sie einen entsprechenden Piepton und auf dem Display wird Ihnen wieder das vorherige Menü angezeigt.*

#### <span id="page-38-1"></span>**6.7 Hintergrundbeleuchtung einstellen**

- Hierfür zunächst im Standby-Modus  $mit$  der Taste  $\boxed{\text{mean}}$  das Hauptmenü aufrufen; wählen Sie nun mit der Taste<sup>(1)</sup> PERS. EINSTELLG. aus: mit **WÄHLEN** bestätigen. Daraufhin mit der Taste  $\binom{5}{3}$ **BELEUCHTUNG** auswählen und die Taste **WÄHLEN** drücken. Mit der Taste  $\binom{?}{?}$  nun die jeweils п. 2
- gewünschte Option (**20 SEKUNDEN**, **40 SEKUNDEN** oder **60 SEKUNDEN**) auswählen. Bestätigen Sie Ihre jeweilige Auswahl dann mit der Taste m**WÄHLEN**.
	- *Zur Bestätigung hören Sie einen entsprechenden Piepton.*
- **Hinweis**

Standardmäßig ist voreingestellt, dass die Hintergrundbeleuchtung nach bzw. bei einer jeden Aktivierung wie z. B. ankommende Anrufe, Betätigen von Tasten, Entnehmen des Mobilteils aus der Basisstation, usw. für 20 Sekunden anbleibt.

## <span id="page-38-0"></span>**6.8 Automatische Gesprächsbeendigung aktivieren/deaktivieren**

Ist diese Funktion aktiviert, können Sie ein Gespräch einfach nur dadurch beenden, dass Sie das Mobilteil – wieder – in die Basisstation bzw. Ladeschale stellen. Werksmäßig ist diese Funktion aktiviert (**EIN**).

- Hierfür zunächst im Standby-Modus  $\text{mit der Taste} \left[ \begin{matrix} \text{mean} \\ \text{mean} \end{matrix} \right]$  das Hauptmenü aufrufen; wählen Sie nun mit der Taste : **PERS. EINSTELLG.** aus; mit **WÄHLEN** bestätigen Daraufhin mit der Taste **AUTOMAT.AUFLEGEN** auswählen und die Taste m**WÄHLEN** drücken. п.
- Mit der Taste  $\left(\frac{5}{3}\right)$  nun die jeweils gewünschte Option (**EIN** oder **AUS**) auswählen und die ausgewählte Einstellung mit der Taste m**WÄHLEN** bestätigen. 2
	- *Zur Bestätigung hören Sie einen entsprechenden Piepton und auf dem Display wird Ihnen wieder das vorherige Menü angezeigt.*

# <span id="page-39-1"></span>7 Uhr & Wecker

In diesem Menü bzw. über diese Funktion(en) können Sie die Einstellungen für Datum, Uhrzeit sowie der Weckfunktion auf dem Telefon vornehmen. Standardmäßig ist als Datum "**01-01**" und als Uhrzeit "**00:00**" voreingestellt.

#### <span id="page-39-0"></span>**7.1 Datum & Uhrzeit einstellen**

- Hierfür zunächst im Standby-Modus mit der Taste<sup>(menu</sup> das Hauptmenü aufrufen; wählen Sie nun mit der Taste : das Menü **UHR & WECKER** aus. Mit **OK** bestätigen und dann die Taste m**WÄHLEN** drücken, um die Funktion **DATUM/ ZEIT EINST** auszuwählen. п.
- 2 Das jeweils zuletzt gespeicherte Datum wird daraufhin angezeigt. Geben Sie nun das aktuelle Datum im Format Tag-Monat ("TT/MM") ein und bestätigen Sie Ihre Eingabe(n) mit  $\Box$  OK.
- Danach wird Ihnen die jeweils zuletzt gespeicherte Uhrzeit angezeigt. Geben Sie nun die aktuelle Uhrzeit im Format Stunden-Minuten ("SS:MM") ein. Wählen Sie dann mit der Taste 2<sup>a</sup> die Option **A** ("AM") oder mit der Taste  $\overline{(7)}$  die Option **P** ("PM") (bei Auswahl des Zeitformats "12- Stunden") aus. Mit **OK** bestätigen. 3
	- *Zur Bestätigung hören Sie einen entsprechenden Piepton.*

# **Hinweis**

Haben Sie eine ungültige Eingabe in den Feldern zur Eingabe von Datum/Uhrzeit gemacht, hören Sie einen entsprechenden Fehlerton. Zulässige Eingaben: Stunde(n): 00 bis 12; Minute(n): 00 bis 59 Datum: 01 bis 31; Monat: 01 bis 12

## **Achtung! !**

Ist das Telefon mittels eines entsprechenden Adapters an einen ISDN-Anschluss angeschlossen, werden Datum und Uhrzeit möglicherweise nach einem jeden Anruf aktualisiert. Die Verfügbarkeit der synchronisierten Aktualisierung von Datum und Uhrzeit ist von Ihrem jeweiligen Netzanbieter abhängig. Überprüfen Sie also bitte ggf. auch die Datum- und Uhrzeiteinstellungen Ihrer ISDN-Anlage bzw. kontaktieren Sie diesbezüglich ggf. auch Ihren Netzbetreiber.

#### **7.2 Datums-/Uhrzeitformat einstellen**

Ihnen stehen bei der Einstellung des Datums-/Uhrzeitformats verschiedene Optionen zur Auswahl. Standardmäßig ist als Datumsformat "**TT/MM**" (Tag – Monat) und als Uhrzeitformat "**24- STUNDEN**" voreingestellt.

#### **7.2.1 Uhrzeitformat einstellen**

Hierfür zunächst im Standby-Modus mit der Taste (menu | das Hauptmenü aufrufen; wählen Sie nun mit der Taste : **UHR & WECKER** aus. Mit m**OK** bestätigen. Daraufhin mit der Taste<sup>(a)</sup> FORMAT EINSTELL. auswählen und die Taste <sup>−</sup>∕**WÄHLEN** drücken. **12** 

- **2** Mit der Taste  $\Box$  **OK** rufen Sie nun die Funktion **ZEIT FORMAT** auf.
	- *Die aktuelle Einstellung wird angezeigt.*
- Mit der Taste (2) nun die jeweils gewünschte Einstellung des Uhrzeitformats (**12-STUNDEN** bzw. **24-STUNDEN**) auswählen; mit m**OK** bestätigen. П.
	- *Zur Bestätigung hören Sie einen entsprechenden Piepton und auf dem Display wird Ihnen wieder das vorherige Menü angezeigt.*

#### **7.2.2 Datumsformat einstellen**

Hierfür zunächst im Standby-Modus  $mit$  der Taste  $\boxed{\text{mean}}$  das Hauptmenü aufrufen; wählen Sie nun mit der Taste : **UHR & WECKER** aus. Mit  $\vert \bar{\ } \rangle$ **OK** bestätigen. Daraufhin mit der Taste <sup>(‡)</sup> **FORMAT EINSTELL.** auswählen und die Taste <sup>−</sup>∕**WÄHLEN** drücken. 1

**2** Mit der Taste  $\left(\begin{matrix} 1 \\ 2 \end{matrix}\right)$ **DATUMSFORMAT** auswählen und

die Taste <sup>|-</sup>/OK drücken.

- *Die aktuelle Einstellung wird angezeigt.*
- Mit der Taste (2) nun die jeweils gewünschte Einstellung des Datumsformats (**TT/MM** bzw. **MM/ TT**) auswählen; mit  $\Box$  OK bestätigen. 3
	- *Zur Bestätigung hören Sie einen entsprechenden Piepton und auf dem Display wird Ihnen wieder das vorherige Menü angezeigt.*

## <span id="page-40-0"></span>**7.3 Wecker stellen**

- Hierfür zunächst im Standby-Modus  $mit$  der Taste  $\boxed{\text{mean}}$  das Hauptmenü aufrufen; wählen Sie nun mit der Taste : **UHR & WECKER** aus. Mit  $\nabla$ OK bestätigen. Daraufhin mit der Taste<sup>(a)</sup> WECKER auswählen und die Taste m**WÄHLEN** drücken. п.
- Mit der Taste  $\left(\frac{5}{7}\right)$  nun die jeweils gewünschte Option (**AUS**, **EINMALIG** oder **TÄGLICH**) auswählen und erneut die Taste m**WÄHLEN** drücken. 2
- Haben Sie die Option **EINMALIG** oder **TÄGLICH** ausgewählt, geben Sie nun die jeweils gewünschte Weckzeit im Format Stunden – Minuten ("SS:MM") ein; wählen Sie daraufhin mit der Taste  $|2_{\infty}|$  die Option **A** ("AM") bzw. mit der Taste 7 die Option **P** ("PM") aus (bei Auswahl der Zeiteinstellung im Format "12-STUNDEN"). Drücken Sie zur Bestätigung Ihrer Eingaben dann die Taste m**OK**. 3
	- *Zur Bestätigung hören Sie einen entsprechenden Piepton und auf dem Display wird Ihnen wieder das vorherige Menü angezeigt.*

## **Hinweis**

Weckton bzw. Weckersymbol  $(\begin{bmatrix} \overline{C} \\ 1 \end{bmatrix})$ werden bei Erreichen der jeweils eingestellten Weckzeit nur für eine Minute klingeln bzw. aufblinken. Zum Ausschalten des Wecktons drücken Sie einfach eine beliebige Taste auf dem Mobilteil.

#### <span id="page-41-0"></span>**7.4 Weckton einstellen**

- Hierfür zunächst im Standby-Modus mit der Taste<sup>(menu</sup> das Hauptmenü aufrufen; wählen Sie nun mit der Taste : **UHR & WECKER** aus. Mit  $\Box$  OK bestätigen. Daraufhin mit der Taste<sup>(2</sup>) **WECKTON** auswählen und die Taste m**WÄHLEN** drücken.
- $\blacksquare$  Mit der Taste  $\binom{2}{3}$  nun die jeweils gewünschte Melodie des Wecktons (**MELODIE 1**, **MELODIE 2** bzw. **MELODIE 3**) auswählen. Bestätigen Sie Ihre jeweilige Auswahl mit der Taste<sup>-/</sup>WÄHLEN.
	- *Zur Bestätigung hören Sie einen entsprechenden Piepton und auf dem Display wird Ihnen wieder das vorherige Menü angezeigt.*

# 8 Erweiterte Einstellungen

#### **8.1 "Easy Call"**

Ist die Funktion "EASY CALL" aktiviert, können Sie eine Rufnummer direkt dadurch wählen, indem Sie eine beliebige Taste auf dem Mobilteil drücken. Diese Funktion ist besonders nützlich für z. B. den direkten Anruf von Notrufdiensten wie Feuerwehr, usw.

Für eine "Easy Call"-Rufnummer können Sie maximal 24 Ziffern eingeben.

#### **8.1.1 "Easy Call" aktivieren**

- Hierfür zunächst im Standby-Modus  $mit$  der Taste  $\boxed{\text{mean}}$  das Hauptmenü aufrufen; wählen Sie nun mit der Taste : **ERW. EINSTELLG.** aus und drücken Sie dann die Taste m**WÄHLEN**. Daraufhin erneut die Taste m**WÄHLEN** drücken zum Aufrufen von **EASY CALL**. 1
- **2** Mit der Taste MWÄHLEN nun **MODUS** auswählen.
- Mit der Taste  $\binom{a}{r}$  dann die Option **EIN** auswählen und mit der Taste  $\sim$ **WÄHLEN** bestätigen. 3
- Geben Sie nun die jeweils gewünschte Rufnummer ein und bestätigen Sie Ihre Eingabe mit m**OK**. 4
	- *Zur Bestätigung hören Sie einen entsprechenden Piepton.*

#### **8.1.2 "Easy Call" deaktivieren**

- Hierfür einfach lang die Taste (menu drücken (wenn der Modus zuvor aktiviert wurde). 1
- Mit der Taste  $\binom{a}{2}$  dann die Option **AUS** auswählen und mit der Taste m**WÄHLEN** bestätigen. 2

## **8.1.3 "Easy Call"-Rufnummern ändern**

- Hierfür zunächst im Standby-Modus mit der Taste (menu) das Hauptmenü aufrufen; wählen Sie nun mit der Taste : **ERW. EINSTELLG.** aus und drücken Sie dann die Taste m**WÄHLEN**. Daraufhin erneut die Taste m**WÄHLEN** drücken zum Aufrufen von **EASY CALL**. п.
- Mit der Taste<sup>(:</sup> **NUMMER** auswählen und die Taste <sup>−</sup>∕**WÄHLEN** drücken. 2
	- *Ist bereits eine "Easy Call"- Rufnummer gespeichert, wird Ihnen diese nun angezeigt.*
- Geben Sie nun die jeweils gewünschte Rufnummer (maximal 24 Ziffern) ein und bestätigen Sie Ihre Eingabe mit der Taste  $\vert \bar{\phantom{a}} \rangle$ **OK.** 3
	- *Zur Bestätigung hören Sie einen entsprechenden Piepton und auf dem Display wird Ihnen wieder das vorherige Menü angezeigt.*

## **8.2 Konferenz-Modus aktivieren/ deaktivieren**

Ist dieser Modus aktiviert, wird die Dreier-Konferenzverbindung dann automatisch hergestellt, wenn ein Teilnehmer an einem zweiten Mobilteil die Leitung belegt, wenn bereits ein Gespräch mit einem externen Teilnehmer geführt wird. Standardmäßig ist dieser Modus aktiviert (**EIN**).

- Hierfür zunächst im Standby-Modus mit der Taste <a>[menu]</a> das Hauptmenü aufrufen; wählen Sie nun mit der Taste : **ERW. EINSTELLG.** aus und drücken Sie dann die Taste m**WÄHLEN**. Daraufhin mit der Taste : **KONFERENZ** auswählen und erneut **WÄHLEN** drücken. п.
- Mit der Taste  $\binom{5}{1}$  nun die jeweils gewünschte Option (**EIN** oder **AUS**) auswählen und die ausgewählte Einstellung mit der Taste  $\nabla$ **WÄHLEN** bestätigen. 2
	- *Zur Bestätigung hören Sie einen entsprechenden Piepton und auf dem Display wird Ihnen wieder das vorherige Menü angezeigt.*

## <span id="page-43-0"></span>**8.3 Anrufsperre**

Über dieses Menü bzw. diese Funktion können Sie einstellen, dass die jeweils ausgewählten Mobilteile gewisse Rufnummern nicht mehr wählen können. Sie können auf bzw. mit dem Telefon bis zu 4 verschiedene Rufnummern sperren lassen; für jede dieser Rufnummern können Sie bis zu 4 Ziffern eingeben.

## **8.3.1 Anrufsperre aktivieren/ deaktivieren**

- Hierfür zunächst im Standby-Modus mit der Taste<sup> (menu</sup>l das Hauptmenü aufrufen; wählen Sie nun mit der Taste : **ERW. EINSTELLG.** aus und drücken Sie dann die Taste m**WÄHLEN**. Daraufhin mit der Taste : **ANRUFSPERRE**  auswählen und die Taste m**WÄHLEN** drücken. П.
- Geben Sie nun den PIN-Code ein, wenn Sie dazu aufgefordert werden, und bestätigen Sie Ihre Eingabe mit  $⊤$ ∧κ. 2

## **Hinweis**

Standardmäßig ist als PIN-Code des Telefons "0000" voreingestellt.

- Mit der Taste<sup>7</sup> **WÄHLEN** dann **MODUS** auswählen. 3
- Mit der Taste  $\left(\frac{5}{7}\right)$  nun die jeweils gewünschte Option (**EIN** oder **AUS**) auswählen und die ausgewählte Einstellung mit der Taste  $^{-}/$ **WÄHLEN** bestätigen. 4
	- *Zur Bestätigung hören Sie einen entsprechenden Piepton und auf dem Display wird Ihnen wieder das vorherige Menü angezeigt.*

## **8.3.2 Gesperrte Nummern einstellen & ändern**

Hierfür zunächst im Standby-Modus mit der Taste (menu | das Hauptmenü aufrufen; wählen Sie nun mit der Taste : **ERW. EINSTELLG.** aus 1

und drücken Sie dann die Taste m**WÄHLEN**. Daraufhin mit der Taste : **ANRUFSPERRE**  auswählen und die Taste m**WÄHLEN** drücken.

Geben Sie nun den PIN-Code ein, wenn Sie dazu aufgefordert werden, und bestätigen Sie Ihre Eingabe mit  $\overline{\mathcal{D}}$ ok. 2

### **Hinweis**

Standardmäßig ist als PIN-Code des Telefons "0000" voreingestellt.

Mit der Taste<sup>(1)</sup> NUMMER auswählen und die Taste <sup>−</sup>∕**WÄHLEN** drücken. П.

Mit der Taste  $\binom{2}{3}$  wählen Sie nun die jeweils gewünschte, gesperrte Rufnummer (**NUMMER 1**, **NUMMER 2**, **NUMMER 3** bzw. **NUMMER 4**) aus. Bestätigen Sie daraufhin Ihre Auswahl mit der Taste m**WÄHLEN**. 4

- **El** Geben Sie nun die jeweils gewünschte Rufnummer ein (max. 4 Ziffern) bzw. bearbeiten Sie die jeweilige gesperrte Nummer und bestätigen Sie Ihre Eingabe mit der Taste  $\vert \overline{\phantom{a}} \rangle$ **OK.** 
	- *Zur Bestätigung hören Sie einen entsprechenden Piepton und auf dem Display wird Ihnen wieder das vorherige Menü angezeigt.*

## **Hinweis**

Wird eine gesperrte Rufnummer gewählt, so wird die Verbindung nicht aufgebaut. In diesem Fall wird vom Telefon ein Fehlerton ausgegeben; danach geht das Telefon wieder in den Standby-Modus zurück.

## **8.4 "XHD Sound" aktivieren/ deaktivieren**

**XHD SOUND** ist eine spezielle Funktion des Geräts. Ist diese Funktion aktiviert, kommt es Ihnen so vor, als ob Ihnen der jeweilige Gesprächspartner direkt gegenüber sitzt. Bei aktiviertem **XHD SOUND** telefonieren Sie mit hoher, originalergetreuer Übertragungs- und Klangqualität.

- Hierfür zunächst im Standby-Modus mit der Taste <a>[menu]</a> das Hauptmenü aufrufen; wählen Sie nun mit der Taste : **ERW. EINSTELLG.** aus und drücken Sie dann die Taste m**WÄHLEN**. Daraufhin mit der Taste : **XHD SOUND** auswählen und die Taste m**WÄHLEN** drücken. П.
- Mit der Taste  $\left(\frac{5}{7}\right)$  nun die jeweils gewünschte Option (**EIN** oder **AUS**) auswählen und die ausgewählte Einstellung mit der Taste m**WÄHLEN** bestätigen. 2

## **Tipp**

Auch während eines Gesprächs können Sie die Funktion wie folgt aktivieren bzw. deaktivieren:

Taste >**OPTION** drücken und dann die jeweils gewünschte Option (**XHD SOUND EIN**/**XHD SOUND AUS**) auswählen, um die Funktion **XHD SOUND**, wie jeweils gewünscht, zu

#### <span id="page-45-1"></span>**8.5 PIN-Code ändern**

Die Eingabe des PIN-Codes ist zum An-/ Abmelden von Mobilteilen sowie für die Funktion(en) der Anrufsperre erforderlich. Der werksmäßig voreingestellte PIN-Code ist "0000". Der PIN-Code besteht aus maximal 4 Ziffern. Mit dem PIN-Code können Sie auch die Einstellungen des Mobilteils schützen. Ist die Eingabe des PIN-Codes erforderlich, so werden Sie vom Mobilteil dementsprechend dazu aufgefordert.

# **Hinweis**

Werksmäßig ist als PIN-Code "0000" voreingestellt. Wenn Sie den PIN-Code ändern (empfohlen!), notieren Sie sich den neuen PIN-Code und bewahren Sie ihn an einem sicheren Platz auf. Verlieren Sie den PIN-Code nicht!

- Hierfür zunächst im Standby-Modus mit der Taste (menu) das Hauptmenü aufrufen; wählen Sie nun mit der Taste : **ERW. EINSTELLG.** aus und drücken Sie dann die Taste m**WÄHLEN**. Daraufhin mit der Taste : **PIN ÄNDERN** auswählen und die Taste m**WÄHLEN** drücken. 1
- **2** Geben Sie nun den aktuellen PIN-Code ein, wenn Sie dazu aufgefordert werden, und drücken Sie danach zur Bestätigung die Taste <sup>−</sup>∕′οκ
	- *Die eingegebenen Ziffern des PIN-Codes werden als Sternchen (\*) auf dem Display angezeigt.*
- Geben Sie dann den neuen PIN-Code ein und bestätigen Sie Ihre 3

Eingabe mit  $\sim$ OK.

- Geben Sie den neuen PIN-Code erneut ein und drücken Sie nochmals auf m**OK**, um den neuen PIN-Code zu bestätigen. 4
	- *Zur Bestätigung hören Sie einen entsprechenden Piepton und auf dem Display wird Ihnen wieder das vorherige Menü angezeigt.*

## **Hinweis**

Haben Sie Ihren PIN-Code vergessen bzw. verlegt, so müssen Sie Ihr Telefon auf die werksmäßigen Standardeinstellungen zurücksetzen (Reset). Weitere Informationen hierzu finden Sie unter ["Zurücksetzen"](#page-47-0) im Abschnitt 8.9 dieser Bedienungsanleitung.

## <span id="page-45-0"></span>**8.6 Mobilteil(e) anmelden**

Wollen Sie ein weiteres Mobilteil anmelden und an dieser Basisstation betreiben bzw. wenn Sie Ihr Mobilteil versehentlich abgemeldet haben und wieder an der Basisstation anmelden möchten, gehen Sie wie nachstehend beschrieben vor. Zum Anmelden von CD650-/CD655-Mobilteilen an der Basisstation befolgen Sie die hier beschriebenen Schritte und gehen Sie dementsprechend vor. Nachstehend wird Ihnen der Anmeldevorgang beschrieben, den Sie zur Anmeldung des Mobilteils Ihres neuen Telefons benötigen. Der Anmeldevorgang kann von Mobilteil zu Mobilteil unterschiedlich sein. Sehen Sie in der Hinsicht bitte auch immer in den entsprechenden Bedienungsanleitungen bzw. in der entsprechenden Herstellerdokumentation zu dem Mobilteil

nach, das Sie zusätzlich anmelden wollen. Zusätzliche Mobilteile müssen an der Basisstation angemeldet sein, bevor Sie diese benutzen können. Sie können an der Basisstation bis zu 5 Mobilteile anmelden. Die Eingabe des PIN-Codes ist erforderlich, wenn Sie Mobilteile an- bzw. abmelden möchten.

# **Hinweis**

Standardmäßig ist als PIN-Code des Telefons "0000" voreingestellt.

## **So melden Sie das Mobilteil manuell an:**

Die Eingabe des PIN-Codes ist erforderlich, wenn Sie Mobilteile an- bzw. abmelden möchten.

## **Hinweis**

Standardmäßig ist als PIN-Code des Telefons "0000" voreingestellt.

- Hierfür zunächst an der Basisstation die Taste  $(v)$  für ca. 5 Sekunden gedrückt halten. Wird ein Piepton ausgegeben, können Sie das Mobilteil an der Basisstation anmelden.
- 2 Auf dem Mobilteil dann mit der Taste <sup>(menu</sup> | zunächst das Hauptmenü aufrufen; wählen Sie darin nun mit der Taste :**ERW. EINSTELLG.** aus. Mit  $\nabla$ **WÄHLEN** bestätigen. Daraufhin mit der Taste<sup>(a)</sup> **ANMELDEN** auswählen und nochmals die Taste <sup>−</sup>∕**WÄHLEN** drücken.

## **Hinweis**

Werden für 10 Sekunden keine Tasten auf dem Mobilteil gedrückt, so wird der Vorgang abgebrochen. Wiederholen Sie in dem Fall, wenn dies nicht gewünscht ist, einfach den vorstehend beschriebenen Schritt 1

Geben Sie nun den PIN-Code ein, wenn Sie dazu aufgefordert werden, und bestätigen Sie Ihre Eingabe mit der Taste  $\vert \bar{\phantom{a}} \rangle$ **OK**. 3

## **Hinweis**

Standardmäßig ist als PIN-Code des Telefons "0000" voreingestellt.

**WARTEN…** wird daraufhin auf dem Mobilteil angezeigt. 4

## **Hinweis**

Kann die bzw. eine Basisstation nicht innerhalb einer gewissen Zeitspanne gefunden werden, geht das Mobilteil automatisch wieder in den Standby-Modus zurück.

## <span id="page-46-0"></span>**8.7 Mobilteil(e) abmelden**

- Hierfür zunächst im Standby-Modus mit der Taste (menu) das Hauptmenü aufrufen; wählen Sie nun mit der Taste : **ERW. EINSTELLG.** aus und drücken Sie dann die Taste m**WÄHLEN**. Daraufhin mit der Taste : **ABMELDEN** auswählen und die Taste m**WÄHLEN** drücken. п.
- Geben Sie nun den PIN-Code ein, wenn Sie dazu aufgefordert werden, und bestätigen Sie Ihre Eingabe mit l<sup>−</sup>∕'οκ 2

## **Hinweis**

Standardmäßig ist als PIN-Code des Telefons "0000" voreingestellt.

Mit der Taste  $\binom{5}{3}$  dann das Mobilteil bzw. die entsprechende Nummer auswählen und erneut die Taste <sup>−</sup>∕**WÄHLEN** drücken. 3

*• Als Bestätigung für das erfolgreiche Abmelden des jeweiligen Mobilteils hören Sie einen entsprechenden Piepton und auf dem Display wird*  **ABGEMELDET!** *angezeigt.*

## **Hinweis**

Erfolgt für 15 Sekunden keine Betätigung von Tasten auf dem Mobilteil, wird der Vorgang abgebrochen und das Mobilteil geht automatisch wieder in den Standby-Modus zurück.

Wollen Sie ein Mobilteil abmelden, dass nicht zu dieser Produktfamilie gehört, so können Sie solche Geräte nur über ein Mobilteil dieser Produktfamilie abmelden.

## <span id="page-47-2"></span>**8.8 Land auswählen & einstellen**

Die Verfügbarkeit dieses Menüs ist landesabhängig.

Sie können in diesem bzw. über dieses Menü eine andere Ländereinstellung als jene während des Begrüßungsmodus ("WILLKOMMEN") auswählen.

- Hierfür zunächst im Standby-Modus  $mit$  der Taste  $\boxed{\text{mean}}$  das Hauptmenü aufrufen; wählen Sie nun mit der Taste : **ERW. EINSTELLG.** aus und drücken Sie dann die Taste m**WÄHLEN**. Daraufhin mit der Taste : **LAND** auswählen und die Taste **WÄHLEN** drücken. П.
- Mit der Taste  $\binom{2}{3}$  nun das jeweils gewünschte Land auswählen und mit der Taste<sup>7</sup>/OK bestätigen. 2
	- *Zur Bestätigung hören Sie einen entsprechenden Piepton und auf dem Display wird Ihnen wieder das vorherige Menü angezeigt.*

# **Hinweis**

Haben Sie eine bestimmte

Ländereinstellung ausgewählt, so werden die Standardeinstellungen für das jeweils ausgewählte Land automatisch auf das Telefon übertragen, eingestellt und gespeichert (z. B. Rückrufzeit, Wahlverfahren, Sprache, usw.).

## <span id="page-47-1"></span><span id="page-47-0"></span>**8.9 Zurücksetzen**

Über dieses Menü bzw. diese Funktion können Sie das Telefon auf die standardmäßigen Werkseinstellungen zurücksetzen.

## **Achtung! !**

Nach dem Zurücksetzen des Geräts auf die Werkseinstellungen sind alle Ihre jeweils vorgenommenen persönlichen Einstellungen auf dem Telefon wie auch die Anrufer- und Wahlwiederholungsliste gelöscht. Die jeweiligen Einträge in Ihrem Telefonbuch stehen Ihnen aber auch danach noch unverändert zur Verfügung.

## **Hinweis**

Nach dem Zurücksetzen müssen Sie das Telefon dann aber nochmals konfigurieren und Ihren Wünschen entsprechend einrichten. Dementsprechend wird Ihnen nach dem Zurücksetzen des Telefons wieder der Begrüßungsmodus ("WILLKOMMEN") auf dem Display angezeigt. Weitere Informationen hierzu finden Sie im Abschnitt 3.4 dieser Bedienungsanleitung.

Hierfür zunächst im Standby-Modus mit der Taste<sup>(menu</sup> das Hauptmenü aufrufen; wählen Sie nun mit der Taste : **ERW. EINSTELLG.** aus 0

und drücken Sie dann die Taste  $^{-}/$ **WÄHLEN**. Daraufhin mit der Taste : **ZURÜCKSETZEN**  auswählen und die Taste m**WÄHLEN** drücken.

- **ZURÜCKSETZ.?** wird auf dem Display angezeigt. Bestätigen Sie das Zurücksetzen dann nochmals mit der Taste  $\Box$  OK. 2
	- *Zur Bestätigung hören Sie einen entsprechenden Piepton.*
	- *Das Gerät ist damit auf die werksmäßigen Standardeinstellungen zurückgesetzt ([Siehe "Zur](#page-50-0)  Bestätigung hören Sie einen [entsprechenden Piepton und auf dem](#page-50-0)  Display wird Ihnen wieder das vorherige Menü angezeigt." auf [Seite 49](#page-50-0)).*

#### **8.10 Standardeinstellungen**

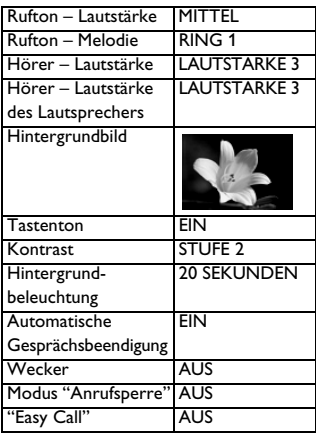

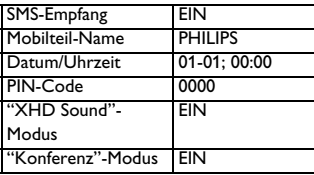

#### **8.11 Automatische Vorwahl einstellen**

Über diese Funktion können Sie eine Vorwahlnummer eingeben und einrichten, die dann einer jeden Nummer während des bzw. beim Wählvorgang automatisch vorangestellt wird [\(Siehe](#page-21-0)  ["Vorbereitete Wahl" auf Seite 20](#page-21-0)). Über dieses Menü bzw. diese Funktion können Sie zudem eine Wahlziffer entsprechend der jeweils gewählten Nummer hinzufügen, einrichten oder auch die ersten Ziffern der jeweils gewählten Nummer durch diese ersetzen lassen. Ihnen stehen bis zu 5 Ziffern für die Eingabe einer Wahlziffer bzw. bis zu 10 Ziffern für die Eingabe einer automatischen Vorwahl zur Verfügung.

#### **Hinweis**

Die Verwendung bzw. der Betrieb dieses Geräts mit allen Typen von Nebenstellenund PABX ("Private Automatic Branch Exchange")-Anlagen kann nicht gewährleistet werden.

Hierfür zunächst im Standby-Modus mit der Taste<sup> (menu</sup>l das Hauptmenü aufrufen; wählen Sie nun mit der Taste : **ERW. EINSTELLG.** aus und drücken Sie dann die Taste m**WÄHLEN**. Daraufhin mit der  $\textsf{Taste} \overset{\circledast}{\longrightarrow} \textsf{AUTO. VORMAHL}$ 1

auswählen und die Taste

<sup>−</sup>∕**WÄHLEN** drücken.

- **2 WAHLZIFFER** wird auf dem Display angezeigt.
	- *Ihnen wird daraufhin die zuletzt gespeicherte Wahlziffer angezeigt (falls verfügbar).*
- Geben Sie nun die Wahlziffer (maximal 5 Ziffern) ein und bestätigen Sie Ihre Eingabe mit der Taste  $\Box$  OK. 3

**PRÄFIX** wird auf dem Display angezeigt.

- *Ihnen wird daraufhin die zuletzt gespeicherte Vorwahlkennziffer angezeigt (falls verfügbar).*
- **B** Geben Sie nun die Nummer (max. 14 Ziffern) ein und bestätigen Sie Ihre Eingabe mit  $\Box$  OK.
	- *Zur Bestätigung hören Sie einen entsprechenden Piepton und auf dem Display wird Ihnen wieder das vorherige Menü angezeigt.*

## **Hinweis**

Wurde bzw. wird keine Wahlziffer eingegeben, wird die Vorwahlkennziffer automatisch einer jeden Nummer bei der Wahlvorbereitung hinzugefügt, wenn Sie die Taste  $\vert \psi \rangle$  drücken.

Bei Nummern, die mit \*, # oder auch einer Wählpause (P) beginnen, wird die Vorwahlkennziffer nicht zu einer Nummer bei der Wahlvorbereitung hinzugefügt, wenn Sie die Taste  $\Delta$ drücken bzw. gedrückt haben.

## <span id="page-49-0"></span>**8.12 Rückrufzeit ändern & einstellen**

Mit Rückrufzeit (oder auch Wähltonverzug) wird die Zeitspanne bezeichnet, nach der die jeweilige Verbindung durch bzw. nach Drücken der Taste  $\Im$  getrennt wird. Die Rückrufzeit kann auf kurz, mittel oder auch lang eingestellt werden. Der standardmäßige Wert der Rückrufzeit, der auf dem Mobilteil (vor-) eingestellt ist, sollte für den Betrieb innerhalb des Telefonnetzes Ihres jeweiligen Landes gut geeignet sein; Sie müssen daran also eigentlich nichts ändern.

# **Hinweis**

Diese Einstellung bzw. dieses Menü ist besonders nützlich zum Zugriff auf die jeweils verfügbaren Netzdienste. Der Zugriff auf einige dieser Leistungsmerkmale bzw. Dienste und Services wie z. B. Anklopfen, Rufumleitung, usw., auf die Sie z. B. mit den Tastenkombinationen ( $\mathcal{L}$ ) +  $(\mathbb{F}$ ), ( $\mathcal{L}$ )  $+|2_{\infty}|$ ) zugreifen können, ist von der jeweiligen Einstellung der Rückrufzeit abhängig. Weitere Informationen hierzu erhalten Sie auch von Ihrem Netzanbieter.

Hierfür zunächst im Standby-Modus mit der Taste<sup>(menu</sup> das Hauptmenü aufrufen; wählen Sie nun mit der Taste :**ERW. EINSTELLG.** aus und drücken Sie dann die Taste m**WÄHLEN**. Daraufhin mit der Taste : **RÜCKRUFZEIT** auswählen und die Taste m**WÄHLEN** drücken. п.

- Mit der Taste  $\binom{5}{3}$  nun die jeweils gewünschte Option (**KURZ**, **MITTEL** oder **LANG**) auswählen und die Einstellung mit der Taste  $^{-}/$ **WÄHLEN** bestätigen. 2
	- *Zur Bestätigung hören Sie einen entsprechenden Piepton und auf dem Display wird Ihnen wieder das vorherige Menü angezeigt.*

### **8.13 Wahlverfahren ändern & einstellen (landesabhängig)**

Der standardmäßige Wert des Wahlverfahrens, der auf dem Mobilteil (vor-)eingestellt ist, sollte für den Betrieb innerhalb des Telefonnetzes Ihres jeweiligen Landes gut geeignet sein; Sie müssen daran also eigentlich nichts ändern.

- Hierfür zunächst im Standby-Modus mit der Taste (menu) das Hauptmenü aufrufen; wählen Sie nun mit der Taste : **ERW. EINSTELLG.** aus und drücken Sie dann die Taste m**WÄHLEN**. Daraufhin mit der Taste : **WAHLVERFAHREN**  auswählen und die Taste  $\Box$ ∕ **WÄHLEN** drücken. 0
- Mit der Taste  $\binom{2}{3}$  wählen Sie nun die jeweils gewünschte Einstellung (**TONWAHL** oder **PULSWAHL**) aus; jeweilige Auswahl mit **WÄHLEN** bestätigen. 2
	- *Zur Bestätigung hören Sie einen entsprechenden Piepton und auf dem Display wird Ihnen wieder das vorherige Menü angezeigt.*

## <span id="page-50-1"></span>**8.14 Ersten Rufton einstellen**

Ist diese Funktion deaktiviert ("AUS"), wird der erste Rufton bei einem ankommenden Anruf unterdrückt. Diese Einstellung ist auch besonders in solchen Ländern nützlich, in denen die Rufnummernübermittlung bzw. Anruferidentifikation nach dem ersten Rufton erfolgt. Dementsprechend klingeln dann keine an der Basisstation angemeldeten Mobilteile bzw. Telefone.

- <span id="page-50-2"></span>Hierfür zunächst im Standby-Modus mit der Taste (menu) das Hauptmenü aufrufen; wählen Sie nun mit der Taste : **ERW. EINSTELLG.** aus und drücken Sie dann die Taste m**WÄHLEN**. Daraufhin mit der Taste : **1. RUFTON** auswählen und die Taste<sup>-/</sup>WÄHLEN drücken. Mit der Taste  $\binom{5}{3}$  nun die jeweils п.
- <span id="page-50-0"></span>gewünschte Option (**EIN** oder **AUS**) auswählen und die ausgewählte Einstellung mit der Taste **D** OK bestätigen. 2
	- *Zur Bestätigung hören Sie einen entsprechenden Piepton und auf dem Display wird Ihnen wieder das vorherige Menü angezeigt.*

# <span id="page-51-0"></span>9 Netzdienste

Über dieses Menü haben Sie schnell und einfach Zugriff auf die jeweils verfügbaren Netzdienste, können Services und Leistungsmerkmale aktivieren/ deaktiveren, usw. Diese Dienste sind landes-/vertrags-abhängig. Weitere Informationen hierzu erhalten Sie auch von Ihrem jeweiligen Netzbetreiber. Die standardmäßigen Werte, Einstellungen bzw. entsprechenden Dienstnummern, die auf dem Telefon (vor-)eingestellt sind, sollten für den Betrieb innerhalb des Telefonnetzes Ihres jeweiligen Landes gut geeignet sein; Sie müssen daran also eigentlich nicht ändern.

#### <span id="page-51-1"></span>**9.1 Rufumleitung**

Ihnen stehen 3 Optionen der Rufumleitung zur Verfügung: unbedingte Rufumleitung sowie Rufumleitung im Besetztfall und Rufumleitung bei Nichtmelden.

## **9.1.1 Rufumleitung aktivieren Hinweis**

Ist diese Funktion aktiviert (und je nach der ausgewählten Einstellung der Rufumleitung), werden Anrufe an die Rufnummer, die Sie eingestellt haben, weitergeleitet.

Hierfür zunächst im Standby-Modus  $mit$  der Taste  $\boxed{\text{mean}}$  das Hauptmenü aufrufen; wählen Sie nun mit der Taste : **NETZDIENST** aus und drücken Sie dann m**WÄHLEN**. п.

Wählen Sie nun mit der Taste  $\binom{5}{7}$ die jeweils gewünschte Option der Anrufweiterleitung (**RUFUMLEITUNG**; **WTLTG.**/ **BELEGT**; **WTLTG./UNBEAN.**) aus und bestätigen Sie Ihre jeweilige Auswahl mit der Taste m**WÄHLEN**. Geben Sie nun die Rufnummer ein, 2 3

- auf die Sie Anrufe weiterleiten lassen wollen, und bestätigen Sie Ihre Eingabe mit der Taste  $\vert \bar{\phantom{a}}/ \textsf{OK}.$ 
	- *Die Dienstnummer für den ausgewählten Service wird daraufhin gewählt.*
- Nach erfolgter Wahl der Dienstnummer gehen Sie mit der Taste  $\angle$ # $\vert$  in den Standby-Modus zurück. 4

## **9.1.2 Rufumleitung deaktivieren**

Hierfür zunächst im Standby-Modus mit der Taste <sup>(menu</sup> das Hauptmenü aufrufen; wählen Sie nun mit der Taste : **NETZDIENST** aus und drücken Sie dann m**WÄHLEN**. п.

Wählen Sie nun mit der Taste  $(\frac{8}{7})$ die jeweils gewünschte Option der Anrufweiterleitung 2

> (**RUFUMLEITUNG**; **WTLTG.**/ **BELEGT**; **WTLTG./UNBEAN.**) aus und bestätigen Sie Ihre jeweilige Auswahl mit der Taste  $^-$ ∕WÄHLFN.

Wählen Sie nun mit der Taste  $\binom{a}{r}$ **DEAKTIVIEREN** aus und bestätigen Sie Ihre Auswahl mit der Taste m**WÄHLEN**. 8

- *Die Dienstnummer für den ausgewählten Service wird daraufhin gewählt.*
- 1 Nach erfolgter Wahl der Dienstnummer gehen Sie mit der Taste  $\angle$   $\approx$  in den Standby-Modus zurück.

## **9.1.3 Rufnummer für Weiterleitung ändern**

- Hierfür zunächst im Standby-Modus  $\text{mit der Taste} \left[ \begin{matrix} \text{mean} \\ \text{mean} \end{matrix} \right]$  das Hauptmenü aufrufen; wählen Sie nun mit der Taste : **NETZDIENST** aus und drücken Sie dann m**WÄHLEN**. п.
- **2** Wählen Sie nun mit der Taste  $\begin{pmatrix} \frac{1}{2} \\ \frac{1}{2} \end{pmatrix}$ die jeweils gewünschte Option der Anrufweiterleitung (**RUFUMLEITUNG**; **WTLTG.**/

**BELEGT**; **WTLTG./UNBEAN.**) aus und bestätigen Sie Ihre jeweilige Auswahl mit der Taste m**WÄHLEN**.

- $\blacksquare$  Wählen Sie nun mit der Taste  $\binom{\frac{2}{3}}{\frac{2}{3}}$ **CODE ÄNDERN** aus und drücken Sie dann die Taste m**WÄHLEN**, um die neue Rufnummer einzugeben, auf der Sie die Anrufe weiterleiten lassen wollen.
- **4** Mit der Taste  $\Box$  **OK** bestätigen.

#### <span id="page-52-0"></span>**9.2 Sprachnachrichten ("Voicemails")**

Über diese Funktion bzw. dieses Menü können Sie einstellen und einrichten, dass Anrufer Ihnen eine Sprachnachricht hinterlassen können, wenn Sie den Anruf

einmal nicht entgegennehmen wollen oder können. Die Verfügbarkeit dieses Leistungsmerkmal ist sowohl landes- als auch vertragsabhängig. Für diesen Service bzw. Speichern und Abholen von solchen Sprachnachrichten ist oftmals eine Gebühr fällig, da die jeweiligen Nachrichten nicht direkt auf dem Mobilteil, sondern vielmehr im Telefonnetz gespeichert werden. Weitere Informationen hierzu erhalten sie auch von Ihrem jeweiligen Netzanbieter.

**9.2.1 Nummer der Sprachbox einrichten & einstellen**

- Hierfür zunächst im Standby-Modus  $\text{mit der Taste} \left[ \begin{matrix} \text{mean} \\ \text{mean} \end{matrix} \right]$  das Hauptmenü aufrufen; wählen Sie nun mit der Taste : **NETZDIENST** aus und drücken Sie die Taste  $\boxed{\overline{\phantom{x}}}$ . Mit der Taste : nun **SPRACHBOX** oder **SPRACHBOX 2** auswählen und die Taste m**WÄHLEN** drücken. 1
- Mit der Taste  $\binom{a}{r}$  dann **EINSTELLUNGEN** auswählen. Nochmals die Taste m**WÄHLEN** drücken. 2
- Bearbeiten Sie nun ggf. die Nummer der Sprachbox und bestätigen Sie Ihre Eingaben mit der Taste  $\vert \overline{\phantom{a}} \rangle$ OK. 3

## **9.2.2 Sprachbox ("Voicemail")- Service aktivieren**

Hierfür zunächst im Standby-Modus mit der Taste <sup>(menu</sup> das Hauptmenü aufrufen; wählen Sie nun mit der Taste : **NETZDIENST** aus und drücken Sie die Taste  $\boxed{\phantom{1}}$ . Mit der Taste : nun **SPRACHBOX** oder 1

**SPRACHBOX 2** auswählen und die Taste **WÄHLEN** drücken

- Mit  $\vert \bar{ } \vert^2 /$ **WÄHLEN** dann **ANRUF** auswählen. 2
	- *Die Dienstnummer für den ausgewählten Service wird daraufhin gewählt.*
- **8** Nach erfolgter Wahl der Dienstnummer gehen Sie mit der Taste  $\left| \alpha \right|$  in den Standby-Modus zurück.

#### <span id="page-53-0"></span>**9.3 Rückruf**

## **9.3.1 Rückruf einrichten & einstellen**

- Hierfür zunächst im Standby-Modus mit der Taste<sup>(menu</sup> das Hauptmenü aufrufen; wählen Sie nun mit der Taste : **NETZDIENST** aus und drücken Sie die Taste  $\boxed{\phantom{1}}$ . Mit der Taste  $\binom{5}{3}$ nun **RÜCKRUF** auswählen und die Taste<sup>-/</sup>**WÄHLEN** drücken. 1
- **2** Wählen Sie nun mit der Taste  $\begin{pmatrix} \frac{2}{3} \\ 2 \end{pmatrix}$ **EINSTELLUNGEN** aus und drücken Sie die Taste <sup>-/</sup> WÄHLEN.
- Geben Sie nun die Nummer für die Funktion Rückruf ein und bestätigen Sie Ihre Eingaben mit der Taste <sup>−</sup>∕ οκ 3

## **9.3.2 Rückruf aktivieren**

Hierfür zunächst im Standby-Modus mit der Taste <a>[menu]</a> das Hauptmenü aufrufen; wählen Sie nun mit der Taste : **NETZDIENST** aus und drücken Sie die Taste  $\boxed{\phantom{1}}$ . Mit der Taste  $\binom{5}{3}$ 

nun **RÜCKRUF** auswählen und die Taste **<sup>-</sup>/WÄHLEN** drücken

- Mit  $\nabla$ **WÄHLEN** dann **ANRUF** auswählen. 2
	- *Die Dienstnummer für den ausgewählten Service wird daraufhin gewählt.*
- Nach erfolgter Wahl der Dienstnummer gehen Sie mit der Taste  $\angle$   $\approx$  in den Standby-Modus zurück. 3

### <span id="page-53-1"></span>**9.4 Rückruf deaktivieren**

## **9.4.1 "Kein Rückruf" einrichten & einstellen**

Hierfür zunächst im Standby-Modus mit der Taste (menu) das Hauptmenü aufrufen; wählen Sie nun mit der Taste :**NETZDIENST** aus und drücken Sie die Taste  $\boxed{\phantom{1}}$ . Mit der Taste  $\binom{5}{3}$ nun **KEIN RÜCKRUF** auswählen und die Taste<sup>-/</sup>**WÄHLEN** drücken. 1

- Wählen Sie nun mit der Taste  $\binom{a}{2}$ **EINSTELLUNGEN** aus und drücken Sie die Taste m**WÄHLEN**. 2
- Geben Sie dann die erforderliche Nummer für diese Funktion ein und bestätigen Sie Ihre Eingaben mit der  $T$ aste  $\vert \bar{\phantom{a}}/$ **OK**. 3

#### **9.4.2 "Kein Rückruf" aktivieren**

Hierfür zunächst im Standby-Modus mit der Taste (menu) das Hauptmenü aufrufen; wählen Sie nun mit der Taste :**NETZDIENST** aus und drücken 1

Sie die Taste  $\boxed{\phantom{1}}$ . Mit der Taste  $\binom{5}{3}$ nun **KEIN RÜCKRUF** auswählen und die Taste <sup>7</sup>WÄHLEN drücken.

- $\blacksquare$  Mit  $\Box$  WÄHLEN dann **ANRUF** auswählen.
	- *Die Dienstnummer für den ausgewählten Service wird daraufhin gewählt.*
- **8** Nach erfolgter Wahl der Dienstnummer gehen Sie mit der Taste  $\left| \alpha \right|$  in den Standby-Modus zurück.

#### <span id="page-54-1"></span>**9.5 ID verbergen**

### **9.5.1 "ID verbergen" einstellen & einrichten**

- Hierfür zunächst im Standby-Modus mit der Taste (menu) das Hauptmenü aufrufen; wählen Sie nun mit der Taste : **NETZDIENST** aus und drücken Sie die Taste  $\boxed{\overline{\phantom{x}}}$ . Mit der Taste  $\binom{5}{3}$ nun **ID VERBERGEN** auswählen und die Taste<sup>7</sup>/**WÄHLEN** drücken. 1
- **2** Wählen Sie nun mit der Taste  $\begin{pmatrix} \frac{2}{9} \\ 2 \end{pmatrix}$ **EINSTELLUNGEN** aus und drücken Sie die Taste **WÄHLEN**.
- **8** Geben Sie nun die Nummer zum Unterdrücken der Rufnummer (Funktion "ID VERBERGEN") ein und bestätigen Sie Ihre Eingaben mit der Taste  $\Box$  OK.

#### <span id="page-54-0"></span>**9.5.2 "ID verbergen" aktivieren**

- Hierfür zunächst im Standby-Modus  $mit$  das Hauptmenü aufrufen; wählen Sie nun mit der Taste :**NETZDIENST** aus und drücken Sie die Taste  $\boxed{\phantom{1}}$ . Mit der Taste  $\binom{5}{3}$ nun **ID VERBERGEN** auswählen und die Taste m**WÄHLEN** drücken. 1
- Mit der Taste **WÄHLEN** die Option **AKTIVIEREN** auswählen. 2
	- *Die Dienstnummer für den ausgewählten Service wird daraufhin gewählt.*
- <span id="page-54-2"></span>Nach erfolgter Wahl der Dienstnummer gehen Sie mit der Taste  $\left| \frac{1}{n} \right|$  in den Standby-Modus zurück. 31

# 10 SMS

Die Abkürzung "SMS" steht für "Short Message Service" (Kurznachrichten-Service). Um diesen Service nutzen zu können, müssen Sie den Dienst bzw. das Leistungsmerkmal Anruferidentifikation bzw. Rufnummernübermittlung ("Caller Line Identification", CLI/CLIP) zusammen mit dem SMS-Service bei Ihrem jeweiligen Netzanbieter beantragen. SMS-Nachrichten können von bzw. zu Mobiltelefonen bzw. Handys oder auch kompatiblen Festnetzanschlüssen verschickt werden, vorausgesetzt, dass der jeweilige Empfänger auch diese beiden Leistungsmerkmale bzw. Services bei seinem Netzanbieter beantragt hat. Die werksmäßigen Standardeinstellungen auf Ihrem Mobilteil entsprechen den Einstellungen bzw. Vorgaben des jeweiligen Hauptnetzbetreibers in Ihrem Land. Wollen Sie SMS über einen anderen Provider verschicken und empfangen, so müssen Sie die entsprechenden Nummern erst einrichten (siehe "Abgehende Nummer einstellen" auf Seite 61).

Auf dem Mobilteil des Telefons können insgesamt bis zu 50 SMS-Nachrichten (40 in der Posteingangsbox und 10 in der Box "Entwürfe") gespeichert werden; eine SMS kann bis zu 160 Zeichen lang sein.

# <span id="page-55-1"></span><span id="page-55-0"></span>**10.1 SMS schreiben & verschicken Hinweis**

Werden beim Schreiben von SMS für 30 Sekunden keine Tasten gedrückt, so geht das Mobilteil automatisch wieder in den Standby-Modus zurück. In diesem Fall wird die jeweilige SMS aber auch automatisch gespeichert.

Hierfür zunächst im Standby-Modus mit der Taste<sup>(menu</sup> das Hauptmenü aufrufen; wählen Sie nun mit der Taste : **SMS** aus und drücken Sie dann  $\nabla/\mathbf{W}$ ÄHLEN. Daraufhin erneut die Taste m**WÄHLEN** drücken zum Aufrufen von **SMS SCHREIBEN**. 0

<span id="page-55-2"></span>Geben Sie nun den Text der Nachricht ein und drücken Sie dann die Taste  $\Box$  OK. 2

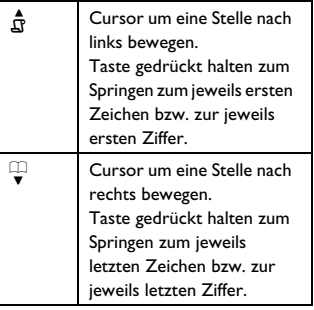

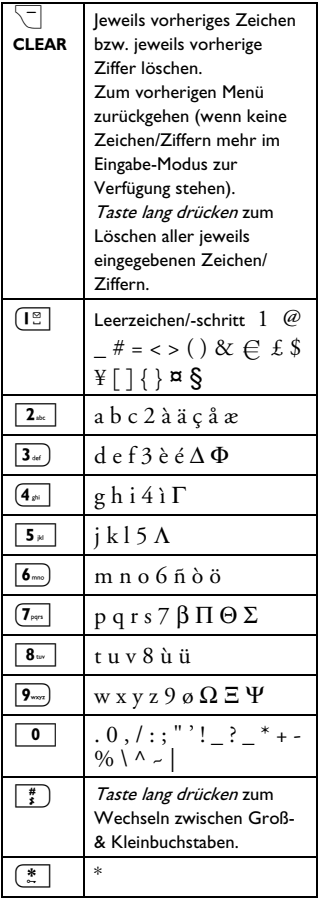

# **Hinweis**

Beim Schreiben einer SMS stehen Ihnen maximal 160 Zeichen zur Verfügung. Erhalten Sie einen Anruf, während Sie eine SMS schreiben, wird dieser Vorgang dann unterbrochen. Rufen Sie das entsprechende Menü danach wieder auf, erscheint diese SMS dann aber wieder automatisch auf dem Display.

**8** Geben Sie nun die Nummer ein, an die Sie die SMS verschicken wollen, und drücken Sie dann die Taste m**OK**.

# **B** Tipp

Sie können auch Ihr Telefonbuch durch Drücken der Taste <sup>7</sup>/TEBUCH aufrufen; wählen Sie nun mit der Taste  $\binom{\frac{1}{2}}{3}$  den Eintrag aus, an den Sie die jeweilige SMS verschicken wollen, und drücken Sie daraufhin die Taste m**OK** zweimal.

- Zum Verschicken der Nachricht die Taste <sup>-</sup>/OK drücken. Die Nachricht wird sofort verschickt.
	- *•* **SMS GESENDET !** *wird Ihnen daraufhin angezeigt.*

## **Hinweis**

Kann eine SMS nicht verschickt werden, wird diese Nachricht automatisch in der Box "Entwürfe" gespeichert.

## <span id="page-56-0"></span>**10.2 SMS in der Eingangsbox lesen**

Die Nachrichten in der Eingangsbox werden Ihnen nach dem Zeitpunkt ihres Empfangs angezeigt; die jeweils zuletzt empfangene erscheint also als erste. In der Eingangsbox können bis zu 40 Nachrichten gespeichert werden. Wenn Sie eine SMS erhalten, werden Sie

durch einen entsprechenden Piepton darauf hingewiesen. Außerdem wird Ihnen die Anzahl neuer Nachrichten auf dem Display angezeigt. Die LED-Anzeige blinkt so lange, bis Sie die Nachricht(en) gelesen haben.

# **Achtung! !**

Ist kein Speicherplatz mehr in der Box verfügbar, können Sie auch keine neue(n) Nachricht(en) mehr empfangen. In diesem Fall löschen Sie einfach ein paar alte Nachrichten.

Hierfür zunächst im Standby-Modus mit der Taste <sup>(menu</sup> das Hauptmenü aufrufen; wählen Sie nun mit der Taste : **SMS** aus und drücken Sie dann  $\nabla$ **WÄHLEN**. Daraufhin mit der Taste<sup>(a)</sup> **EINGANGSBOX** auswählen und die Taste m**WÄHLEN** drücken.

## **C<sub>3</sub>** Tipp

Befinden sich in der Eingangsbox Nachrichten, die Sie noch nicht gelesen haben, werden Sie daraufhin mit dem Symbol  $\boxtimes$  vor bzw. neben der jeweiligen Nachricht hingewiesen.

- **2** Sehen Sie nun die Liste durch und wählen Sie die SMS aus, die Sie lesen wollen.
	- *Die Nachrichtenliste wird zusammen mit der Rufnummer des Absenders oder auch des jeweiligen Namens angezeigt (wenn eine Rufnummer einem Eintrag in Ihrem Telefonbuch entspricht).*
- Dann einfach die Taste MANZEI. drücken. 53

# **<sup>B</sup>** Tipp

Um in Zeilen einer SMS nach unten bzw. oben zu blättern verwenden Sie einfach die Taste  $\binom{4}{7}$ . Die Rufnummer des jeweiligen Absenders zusammen mit dem Datum und der Uhrzeit des Empfangs der jeweiligen SMS werden Ihnen am Ende der Nachricht angezeigt.

Bei Anzeige einer SMS können Sie zunächst durch Drücken der Taste m**OPTION** folgende Optionen aufrufen: 4

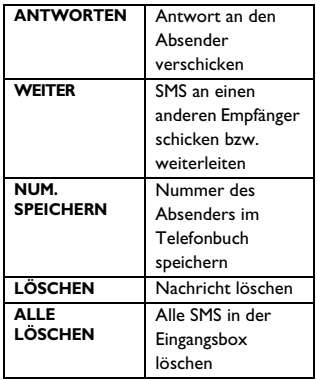

## <span id="page-57-0"></span>**10.2.1 Auf SMS antworten**

Hierfür zunächst eine SMS öffnen (siehe dazu ggf. die Schritte 1 bis 3 unter ["SMS in der Eingangsbox](#page-56-0)  [lesen" auf Seite 55\)](#page-56-0) und dann die Taste m**OPTION** drücken, um die verfügbaren Menüoptionen anzuzeigen. п.

- **2** Drücken Sie WÄHLEN zum Auswählen von **ANTWORTEN** und um die jeweilige SMS dann ggf. zu bearbeiten (falls gewünscht).
- **B** Haben Sie die SMS fertig gestellt, drücken Sie zum Bestätigen die Taste  $\nabla$ **OK**.
- Weitere Informationen zum 4 Verschicken von SMS finden Sie im Abschnitt ["SMS schreiben &](#page-55-0)  [verschicken" auf Seite 54](#page-55-0) (siehe die Schritte 3 bis 4).

## **B** Tipp

Für Informationen zum Speichern von SMS in der Box "Entwürfe" sehen Sie unter ["SMS in der Box "Entwürfe"](#page-59-0)  [speichern" auf Seite 58](#page-59-0) nach.

## <span id="page-58-0"></span>**10.2.2 SMS weiterleiten**

- Hierfür zunächst eine SMS öffnen (siehe dazu ggf. die Schritte 1 bis 3 unter ["SMS in der Eingangsbox](#page-56-0)  [lesen" auf Seite 55\)](#page-56-0) und dann die Taste m**OPTION** drücken, um die verfügbaren Menüoptionen anzuzeigen.
- **M** Wählen Sie nun mit der Taste  $\begin{pmatrix} \frac{2}{3} \\ 2 \end{pmatrix}$ **WEITER** aus und drücken Sie dann die Taste <sup>-</sup>/**WÄHLEN**, um die jeweilige SMS ggf. zu bearbeiten (falls gewünscht).
- **8** Haben Sie die SMS fertig gestellt, drücken Sie zum Bestätigen die Taste  $\vert \bar{\phantom{a}} \rangle$  **OK**.
- Weitere Informationen zum Verschicken von SMS finden Sie im Abschnitt ["SMS schreiben &](#page-55-0)  [verschicken" auf Seite 54](#page-55-0) (siehe die Schritte 3 bis 4). 4

## <span id="page-58-1"></span>**10.2.3 Nummer des Absenders im Telefonbuch speichern**

- Hierfür zunächst eine SMS öffnen (siehe dazu ggf. die Schritte 1 bis 3 unter ["SMS in der Eingangsbox](#page-56-0)  [lesen" auf Seite 55\)](#page-56-0) und dann die Taste m**OPTION** drücken, um die verfügbaren Menüoptionen anzuzeigen. П.
- Wählen Sie nun mit der Taste  $\binom{a}{2}$ **NUM. SPEICHERN** aus und drücken Sie dann die Taste<sup>7</sup> **WÄHLEN**, um einen Namen für diesen – neuen – Kontakt einzugeben. 2
- Geben Sie nun den Namen für diesen – neuen – Kontakt ein und bestätigen Sie Ihre Eingabe mit der  $T$ aste  $\vert \bar{\ } \rangle$ **OK**. 3
- Bearbeiten Sie nun ggf. die jeweilige Rufnummer und bestätigen Sie Ihre Eingabe mit der Taste  $\vert \bar{\phantom{a}}/$ **OK**. 4
	- *Zur Bestätigung hören Sie einen entsprechenden Piepton und auf dem Display wird Ihnen wieder die jeweilige SMS angezeigt.*

## **10.2.4 SMS löschen**

- Hierfür zunächst eine SMS öffnen (siehe dazu ggf. die Schritte 1 bis 3 unter ["SMS in der Eingangsbox](#page-56-0)  [lesen" auf Seite 55\)](#page-56-0) und dann die Taste m**OPTION** drücken, um die verfügbaren Menüoptionen anzuzeigen. 1
- Mit der Taste<sup>(a)</sup> LÖSCHEN auswählen und dann die Taste m**WÄHLEN** drücken. 2

## **10.2.5 Alle SMS in der Eingangsbox löschen**

- Hierfür zunächst eine SMS öffnen (siehe dazu ggf. die Schritte 1 bis 3 unter ["SMS in der Eingangsbox](#page-56-0)  [lesen" auf Seite 55\)](#page-56-0) und dann die Taste m**OPTION** drücken, um die verfügbaren Menüoptionen anzuzeigen. 1
- **2** Mit der Taste <sup>(a)</sup> nun **ALLE LÖSCHEN** auswählen und die Taste <sup>−</sup> ∕ **WÄHLEN** drücken.
- **ALLE LÖSCHEN?** wird auf dem Display angezeigt. Das Löschen aller Nachrichten in der Box dann nochmals mit der Taste  $^{-}/$ **WÄHLEN** bestätigen. 3

<span id="page-59-0"></span>**10.3 SMS in der Box "Entwürfe"** 

<span id="page-59-1"></span>**speichern**

- Haben Sie eine SMS fertig gestellt (siehe dazu ggf. die Schritte 1 bis 3 unter ["SMS schreiben & verschicken"](#page-55-0)  [auf Seite 54\)](#page-55-0), drücken Sie hierfür zunächst die Taste **ZOK.** 1
- Mit der Taste<sup>(2)</sup> nun **ENTWURF SPEICH.** auswählen. 2
- **3** Mit der Taste **OK** bestätigen.

## **10.3.1 SMS in der Box "Entwürfe" öffnen**

Hierfür zunächst im Standby-Modus  $mit$  der Taste  $\lceil \frac{mean}{mean} \rceil$  das Hauptmenü aufrufen; wählen Sie nun mit der Taste : **SMS** aus und drücken Sie dann m**WÄHLEN**. Daraufhin mit der Taste : **ENTWÜRFE**

auswählen und die Taste m**WÄHLEN** drücken.

- Sehen Sie nun die Liste durch und wählen Sie die jeweils gewünschte SMS aus. 2
- Wählen Sie nun mit der Taste  $\begin{pmatrix} \frac{5}{2} \\ 1 \end{pmatrix}$ die jeweils gewünschte SMS aus; zum Öffnen der SMS daraufhin die Taste m**ANZEI.** drücken. 3
- Bei Anzeige einer SMS können Sie zunächst durch Drücken der Taste  $\overline{\phantom{a}}$  OPTION folgende Optionen aufrufen: 4

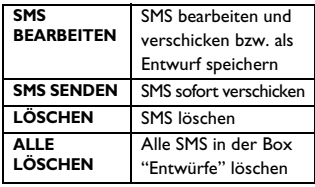

## <span id="page-59-2"></span>**10.3.2 Entwürfe bearbeiten (SMS)**

- Hierfür zunächst eine SMS in der Box "Entwürfe" öffnen (siehe dazu ggf. die Schritte 1 bis 3 unter "SMS in der Box "Entwürfe" öffnen" auf Seite 58) und dann die Taste m**OPTION** drücken, um die verfügbaren Menüoptionen der Box **ENTWÜRFE** anzuzeigen. 1
- Drücken Sie m**WÄHLEN** zum Auswählen von **SMS BEARBEITEN**. **2**
- Haben Sie die SMS fertig gestellt, drücken Sie zum Bestätigen die Taste  $\nabla$ **OK**. 3
- Weitere Informationen zum Verschicken von SMS finden Sie im Abschnitt ["SMS schreiben &](#page-55-0) 4

[verschicken" auf Seite 54](#page-55-0) (siehe die Schritte 3 bis 4).

# **B** Tipp

Für Informationen zum Speichern von SMS in der Box "Entwürfe" sehen Sie unter ["SMS in der Box "Entwürfe"](#page-59-0)  [speichern" auf Seite 58](#page-59-0) nach.

### **10.3.3 Entwürfe verschicken (SMS)**

- Hierfür zunächst eine SMS in der Box "Entwürfe" öffnen (siehe dazu ggf. die Schritte 1 bis 3 im jeweiligen Abschnitt "SMS in der Box "Entwürfe" öffnen" auf Seite 58).
- Zum Verschicken der Nachricht die Taste  $\vert \bar{} \rangle$ **OK** drücken. Die Nachricht wird sofort verschickt.
	- *•* **SMS GESENDET !** *wird Ihnen daraufhin angezeigt.*

#### **10.3.4 Entwürfe löschen (SMS)**

- Hierfür zunächst eine SMS in der Box "Entwürfe" öffnen (siehe dazu ggf. die Schritte 1 bis 3 unter "SMS in der Box "Entwürfe" öffnen" auf Seite 58) und dann die Taste  $\nabla$ **OPTION** drücken, um die verfügbaren Menüoptionen der Box **ENTWÜRFE** anzuzeigen.
- Mit der Taste<sup>(2)</sup> LÖSCHEN auswählen und dann die Taste m**WÄHLEN** drücken. 2

## **10.3.5 Alle Entwürfe löschen (SMS)**

Hierfür zunächst eine SMS in der Box "Entwürfe" öffnen (siehe dazu

ggf. die Schritte 1 bis 3 unter "SMS in der Box "Entwürfe" öffnen" auf Seite 58) und dann die Taste  $\sqrt{}$  **OPTION** drücken, um die verfügbaren Menüoptionen der Box **ENTWÜRFE** anzuzeigen.

- Wählen Sie nun mit der Taste  $\begin{pmatrix} \frac{5}{2} \\ 1 \end{pmatrix}$ **ALLE LÖSCHEN** aus und drücken Sie dann die Taste **WÄHLEN**. 2
- **ALLE LÖSCHEN?** wird auf dem Display angezeigt. Das Löschen aller Nachrichten in der Box dann nochmals mit der Taste  $^{-}/$ **WÄHLEN** bestätigen. 3

### <span id="page-60-0"></span>**10.4 SMS-Einstellungen**

Über dieses Menü können Sie den jeweiligen Server zum Verschicken und Empfangen von SMS einrichten. Mit dem Telefon können Sie Nachrichten von max. 3 Service-Centern empfangen. Ein jedes Service-Center besteht aus 2

Nummern:

- Eingehende Nummer;

- Abgehende Nummer.

Eine eingehende bzw. abgehende Nummer kann maximal 24 Ziffern lang sein.

# **Hinweis**

Die eingestellten eingehenden und abgehenden Nummern sind bereits für den Betrieb im Netzwerk Ihres Landes eingerichtet. Sie müssen daran also eigentlich nichts ändern (empfohlen!). Für weitere Informationen hierzu bzw. bei Problemen wenden Sie sich bitte auch ggf. an Ihren Netzbetreiber vor Ort.

### **10.4.1 SMS-Empfang aktivieren/ deaktivieren**

Um mit dem Telefon SMS zu empfangen, müssen Sie neben dem SMS-Service auch den Dienst bzw. das Leistungsmerkmal Anruferidentifikation bzw.

Rufnummernübermittlung ("Caller Line Identification", CLI/CLIP) bei Ihrem Netzanbieter beantragt haben. Werksmäßig ist die SMS-Funktion auf

dem Telefon aktiviert (**EIN**); Sie können also mit dem Telefon SMS empfangen.

- Hierfür zunächst im Standby-Modus  $mit$  der Taste  $\lceil \frac{mean}{mean} \rceil$  das Hauptmenü aufrufen; wählen Sie nun mit der Taste  $\begin{pmatrix} \frac{5}{3} \\ 1 \end{pmatrix}$  **SMS** aus und drücken Sie dann  $\vert \bar{\ } \rangle$ **WÄHLEN**. Daraufhin mit der Taste<sup>(a)</sup> **EINSTELLUNGEN** auswählen und die Taste m**WÄHLEN** drücken. Nun erneut die Taste <sup>-/</sup> WÄHLEN drücken zum Aufrufen von **SMS-EMPFANG**. п.
- Mit der Taste  $\binom{5}{3}$  nun die jeweils gewünschte Option (**EIN** oder **AUS**) auswählen und die ausgewählte Einstellung mit der Taste<sup>1-</sup>/OK bestätigen. 2

## **Tipp**

Auch wenn Sie den SMS-Empfang auf dem Telefon deaktiviert haben (**AUS**), können Sie dennoch mit dem Telefon SMS verschicken.

## <span id="page-61-0"></span>**10.4.2 Eingehende Nummer einrichten**

Die eingestellten eingehenden und abgehenden Nummern sind bereits für den Betrieb im Netzwerk Ihres Landes eingerichtet. Sie müssen daran also eigentlich nichts ändern (empfohlen!). Für weitere Informationen hierzu bzw. bei Problemen wenden Sie sich bitte auch ggf. an Ihren Netzbetreiber vor Ort.

- Hierfür zunächst im Standby-Modus mit der Taste <sup>(menu</sup> das Hauptmenü aufrufen; wählen Sie nun mit der Taste : **SMS** aus und drücken Sie dann  $\sim$ **WÄHLEN**. Daraufhin mit der Taste<sup>(a)</sup> **EINSTELLUNGEN** auswählen und die Taste  $^{-}/$ **WÄHLEN** drücken. Wählen Sie dann mit der Taste : **SMS-ZENTRUM** aus und drücken Sie die Taste m**WÄHLEN**. П.
- Wählen Sie nun mit der Taste  $\binom{5}{3}$ **SMS-ZENTRUM 1**, **SMS-ZENTRUM 2** bzw. **SMS-ZENTRUM 3** aus und bestätigen Sie Ihre Auswahl mit der  $T$ aste  $\vert \bar{\ } \rangle$ **OK**. и.
- Mit der Taste <sup>-/</sup> WÄHLEN dann **EINGEHENDE NR.** auswählen. 3
- Geben Sie nun die eingehende Nummer ein und bestätigen Sie Ihre Eingabe mit  $\sim$  **OK**. 4
	- *Zur Bestätigung hören Sie einen entsprechenden Piepton.*

## **Hinweis**

Eine eingehende Nummer kann maximal 24 Ziffern lang sein.

#### <span id="page-62-0"></span>**10.4.3 Abgehende Nummer einstellen**

- Hierfür zunächst im Standby-Modus  $mit$  der Taste  $\lceil \frac{mean}{mean} \rceil$  das Hauptmenü aufrufen; wählen Sie nun mit der Taste : **SMS** aus und drücken Sie dann  $\vert \bar{\ } \rangle$ **WÄHLEN**. Daraufhin mit der Taste<sup>(a)</sup> **EINSTELLUNGEN** auswählen und die Taste m**WÄHLEN** drücken. Wählen Sie dann mit der Taste<sup>(a)</sup> SMS-**ZENTRUM** aus und drücken Sie die Taste<sup>-/</sup>**WÄHLEN 2** Wählen Sie nun mit der Taste  $\begin{pmatrix} \frac{1}{2} \\ \frac{1}{2} \end{pmatrix}$ **SMS-ZENTRUM 1**, **SMS-ZENTRUM 2** bzw. **SMS-ZENTRUM 3** aus und bestätigen Sie Ihre Auswahl mit der Taste  $\vert \overline{\phantom{a}} \rangle$ **OK**. Mit der Taste **WÄHLEN** dann п. 3
	- **ABGEHENDE NR.** auswählen.
- **4 Geben Sie nun die abgehende** Nummer ein und bestätigen Sie Ihre Eingabe mit  $\Box$  OK.
	- *Zur Bestätigung hören Sie einen entsprechenden Piepton.*

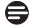

## **Hinweis**

Eine abgehende Nummer kann maximal 24 Ziffern lang sein.

## **10.4.4 Standard-SMS-Zentrum einrichten**

Hierfür zunächst im Standby-Modus  $mit$  der Taste  $\lceil \frac{mean}{mean} \rceil$  das Hauptmenü aufrufen; wählen Sie nun mit der Taste  $\begin{pmatrix} \frac{5}{3} \\ 1 \end{pmatrix}$  **SMS** aus und drücken Sie dann  $\sim$ **WÄHLEN**. Daraufhin mit der Taste<sup>(a)</sup> **EINSTELLUNGEN** 1

auswählen. Nochmals mit m**WÄHLEN** bestätigen. Wählen Sie dann mit der Taste  $(\frac{5}{7})$ **STANDARD-ZENTR** aus und drücken Sie die Taste  $^-$  ⁄ wähi FN

Wählen Sie nun mit der Taste  $\begin{pmatrix} \frac{5}{2} \\ 1 \end{pmatrix}$ das jeweilige SMS-Zentrum aus, das Sie als Standard-Zentrum einrichten wollen (**SMS-ZENTRUM 1**, **SMS-ZENTRUM 2** oder **SMS-ZENTRUM 3**). Auswahl daraufhin mit der Taste

- $^{-}/$ WÄHLEN bestätigen.
- *Zur Bestätigung hören Sie einen entsprechenden Piepton.*

## **Hinweis**

2

Als Standard-Zentrum ist das SMS-Zentrum 1 eingerichtet.

# 11 Technische Daten

#### **Display**

• Progressive Display (LCD), Hintergrundbeleuchtung

#### **Telefonfunktionen**

- Dual Mode-Technologie, Anrufer- & Rufnummeridentifikation
- 15 einstellbare Ruftöne bzw. Ruftonmelodien (polyphon)

#### **Telefonbuch, Wahlwiederholung & Anrufliste**

- Telefonbuch für bis zu 200 Einträge
- Wahlwiederholungsliste mit bis zu 20 Einträgen
- Anrufliste mit bis zu 50 Einträgen

#### **Akku-System**

• 2 x HR 600 mAh-Akkus, Typ bzw. Größe "AAA"

#### **Angaben zur Funkübertragung**

- Frequenzband: 1880 1900 MHz
- Maximale Ausgangsleistung: 250 mW

#### **Stromverbrauch**

• Stromverbrauch im Standby-Modus: ca. 800 mW

#### **Angaben zur**

#### **Umgebungstemperatur**

- Betrieb: zwischen 0 & 35º C (32 bis 95º F).
- Aufbewahrung: zwischen -20 & 45º C (-4 bis 95º F).

#### **Angaben zur relativen Feuchtigkeit**

- Betrieb: bis zu 95 % bei 40° C
- Aufbewahrung: bis zu 95 % bei 40° C

# 12 Fehlersuche und beseitigung & häufig gestellte Fragen

www.philips.com/support

In diesem Abschnitt finden Sie häufig gestellte Fragen zu Ihrem neuen Telefon bzw. den Funktionen sowie Tipps zur Fehlerbehebung und Lösungsvorschläge.

#### **Anschluss/Verbindung**

#### **Mobilteil lässt sich nicht einschalten?**

• Akkus aufladen: Mobilteil hierfür in die Basisstation aufladen. Nach wenigen Augenblicken schaltet sich das Mobilteil ein.

#### **Mobilteil lädt sich nicht auf?**

• Ladekontakte überprüfen.

#### **Das Symbol blinkt während des Ladevorgangs nicht?**

- Akku ist voll aufgeladen: Aufladen ist nicht erforderlich.
- Schlechter Kontakt: Mobilteil vorsichtig bewegen bzw. Kontakt dementsprechend anpassen.
- Verschmutzter Kontakt: Akkukontaktstelle mit einem sauberen, ggf. leicht angefeuchteten Tuch reinigen.

• Falsche Akku-/Batterietypen eingesetzt: Nur Akkus des im Lieferumfang enthaltenen Typs bzw. der Größe "AAA" mit dem Gerät verwenden! Bei Verwendung von Alkaline-Batterien oder auch anderer Batterietypen besteht die Gefahr, dass die jeweils eingelegten Akkus bzw. Batterien auslaufen.

#### **Verbindung wird während eines Gesprächs unterbrochen?**

- Akkus aufladen.
- Distanz zur Basisstation verringern.

#### **Das Telefon befindet sich "Außer Reichweite"?**

• Distanz zur Basisstation verringern.

### **"ACHTUNG AKKU" wird auf dem Display angezeigt?**

• Verwenden Sie immer NUR AAA-Akkus des im Lieferumfang enthaltenen Typs! Bei Verwendung von Alkaline-Batterien oder auch anderer Batterietypen besteht die Gefahr, dass die jeweils eingelegten Akkus bzw. Batterien auslaufen.

#### **Einrichtung**

#### **SUCHE... wird auf dem Display des Mobilteils angezeigt und das Symbol blinkt?**

- Distanz zur Basisstation verringern.
- Überprüfen und sicherstellen, dass die Basisstation auch eingeschaltet ist.
- Gerät auf die standardmäßigen Werkseinstellungen zurücksetzen (Reset) und Anmeldevorgang danach erneut starten ([siehe "Mobilteil\(e\)](#page-45-0)  [anmelden" auf Seite 44](#page-45-0)).

#### **Ton/Klang**

#### **Mobilteil klingelt nicht?**

Überprüfen und sicherstellen, dass die **RUFTONLAUTST.** nicht stumm geschalten ist; darüber hinaus überprüfen und sicherstellen, dass das Symbol  $\cancel{\mathscr{E}}$  nicht auf dem Display eingeblendet ist ([siehe](#page-35-0)  ["Ruftonlautstärke einstellen"](#page-35-0) im Abschnitt 6.2.1 dieser Bedienungsanleitung).

#### **Der Anrufer hört Sie nicht?**

Ggf. ist die Stummschaltung aktiviert, das Mikrofon also stumm geschalten: Zum Deaktivieren während eines Gesprächs die Taste  $\boxed{\frac{1}{2}}$  drücken.

#### **Kein Wählton/Amtszeichen?**

- Keine Stromversorgung: Anschlüsse überprüfen.
- Akkus sind entladen: Akkus aufladen.
- Distanz zur Basisstation verringern.
- Falsches Leitungskabel: NUR das im Lieferumfang enthaltene Leitungskabel verwenden.

• Netzadapter ist erforderlich: Netzadapter an das Netzanschlusskabel anbringen/-schließen.

#### **Der Anrufer hört Sie nicht – deutlich?**

- Distanz zur Basisstation verringern.
- Basisstation mindestens einen Meter von anderen elektrischen bzw. elektronischen Geräten aufstellen.

#### **Störgeräusche/Interferenzrauschen mit Radio bzw. Fernseher?**

• Basisstation so weit wie möglich von jeglichen, anderen elektrischen bzw. elektronischen Geräten entfernt aufstellen.

#### **Produktverhalten bzw. Funktionsstörungen des Geräts**

#### **Tastenfeld reagiert nicht?**

• Tastensperre deaktivieren: Hierfür im Standby-Modus lang die Taste  $\left(\frac{\pi}{\sigma}\right)$ drücken.

#### **Bei längeren Gesprächen erwärmt sich das Mobilteil?**

• Das ist normal. Während – längeren – Gesprächen wird vom Mobilteil Energie verbraucht.

### **Mobilteil lässt sich nicht an der Basisstation anmelden?**

• Ggf. ist die maximale Anzahl von insgesamt anmeldbaren Mobilteilen (5) erreicht. Zum Anmelden des neuen Mobilteils zunächst ein an der Basisstation angemeldetes Mobilteil abmelden.

- Akkus aus dem Mobilteil entnehmen und durch neue Akkus ersetzen.
- Anmeldung erneut versuchen: hierfür zunächst den Netzstecker der Basisstation ziehen und danach wieder einstecken. Daraufhin die Schritte zur Anmeldung eines Mobilteils befolgen.
- Überprüfen und sicherstellen, dass der richtige PIN-Code eingegeben wurde. Standardmäßig ist als PIN-Code des Telefons "0000" voreingestellt.

#### **Anruferidentifikation funktioniert nicht?**

• Evtl. ist dieser Dienst nicht beantragt bzw. aktiviert: Verfügbarkeit bzw. Teilnehmerverhältnis mit Ihrem Netzanbieter klären.

#### **Kein SMS-Empfang?**

- SMS-Speicherplatz ist voll: Um neue SMS empfangen zu können, einfach ein paar alte SMS löschen.
- Falsche SMS-Einstellungen: SMS-Einstellungen überprüfen [\(siehe "SMS-](#page-60-0)[Einstellungen"](#page-60-0) im Abschnitt 10.4).

#### **Kein Empfang und Senden von SMS möglich?**

- Evtl. ist dieser Dienst nicht beantragt bzw. aktiviert: Verfügbarkeit bzw. Teilnehmerverhältnis mit Ihrem Netzanbieter klären.
- Falsche SMS-Einstellungen: SMS-Einstellungen überprüfen [\(siehe "SMS-](#page-60-0)[Einstellungen"](#page-60-0) im Abschnitt 10.4).
- Anderes SMS-fähiges Telefon benutzt bereits diese Leitung: SMS-Empfang auf einem der Geräte deaktivieren.
- Kompatibilitätsproblem zwischen Betreibern bzw. Providern: Weitere Informationen erhalten Sie von dem bzw. den jeweiligen Betreibern.
- Rufnummernübermittlung funktioniert nicht? Rufnummernübermittlung aktivieren [\(siehe ""ID verbergen"](#page-54-0)  [aktivieren"](#page-54-0) im Abschnitt 9.5.2).

### **Einstellung(en) der Mail- bzw. Sprachbox lassen sich nicht ändern?**

Diese Einstellungen werden von Ihrem jeweiligen Netzbetreiber verwaltet bzw. eingestellt. Sie können also keine Änderungen der jeweiligen Einstellung(en) vornehmen. Kontaktieren Sie daher Ihren Netzbetreiber, wenn Sie die jeweilige(n) Einstellung(en) ändern möchten.

#### **Schlechte Audio- bzw. Tonqualität**  und das Antennensymbol **Rulp** blinkt?

• Die Funktionsreichweite des Telefons in bzw. außerhalb von Gebäuden beträgt max. bis zu 50 bzw. 300 Meter. Befindet sich das Mobilteil – allmählich – außerhalb der jeweiligen Funktionsreichweite, fängt das Antennensymbol **Rij** an zu blinken.

# **Mobilteil wechselt ständig – wieder**

- **in den Standby-Modus?**
- Bei keiner Tastenbetätigung für 30 Sekunden geht das Mobilteil automatisch – wieder – in den Standby-Modus zurück. Auch durch Zurückstellen in die Basisstation geht das Mobilteil automatisch wieder in den Standby-Modus zurück.

#### **Die Speicherung eines Eintrags im Telefonbuch ist nicht möglich und auf dem Display wird SPEICHER VOLL! angezeigt?**

• Einen oder ggf. mehrere Einträge löschen, um Platz für den bzw. die neuen Einträge freizugeben.

#### **Falscher PIN-Code?**

- Standardmäßig ist als PIN-Code des Telefons "0000" voreingestellt.
- Mobilteil auf die standardmäßigen Werkseinstellungen, einschließlich des voreingestellten PIN-Codes, zurücksetzen, wenn der PIN-Code zuvor geändert und verlegt wurde [\(siehe "Zurücksetzen"](#page-47-1) im Abschnitt  $(8.9)$ .

# 13 Stichwortverzeichnis

# A

Abgehende Nu[mmer einstellen](#page-16-0) [61](#page-62-0) Akkus aufladen 15 Akkus einsetzen [14](#page-15-0) Alle Eint[räge aus der Anrufliste](#page-31-0)  löschen 30 Alle Einträge aus der Wahlwiederholungsliste löschen [29](#page-30-0) Angezeigte [Symbole auf dem Display](#page-25-0) [11](#page-12-0) Anklopfen 24 Anrufen [20](#page-21-1) Anrufliste, a[us der ~ anrufen](#page-43-0) [20](#page-21-2), [29](#page-30-1) Anrufsperre 42 Automatische Gespräc[hsbeendigung](#page-38-0)  aktivieren/deaktivieren 37

# B

Basisstation anschließen [13](#page-14-0)

# $\bf{D}$

Datum & U[hrzeit, ~ einstellen](#page-21-3) [38](#page-39-0) Direktwahl 20 Displaysprache ändern [35](#page-36-0) Dreier-Ko[nferenzverbindung](#page-33-0)  herstellen 32

## E

Eingehende Nummer einrichten [60](#page-61-0) Eintrag aus der Anrufliste löschen [30](#page-31-1) Eintrag aus der Wahlwied[erholungsliste](#page-29-0)  im Telefonbuch speichern 28 Eintrag [aus der Wahlwiederholungsliste](#page-30-2)  lˆschen 29 Ersten Rufton einstellen [49](#page-50-1) Externe Anrufe b[ei Interkom-Verbindung](#page-33-1)  entgegennehmen 32

# ß.

Farbschema ausw[ählen & einstellen](#page-24-0) [36](#page-37-0) Freisprechmodus 23 Freisprechmodus, [Gespräche im ~](#page-22-0)  entgegennehmen 21 Funktionen [& Optionen während eines](#page-23-0)  Gesprächs 22

# G

Gespräche annehmen [21](#page-22-1) Gespräche beenden [21](#page-22-2)

## H

Hintergrundbeleuchtung einstellen [37](#page-38-1) Hintergru[ndbild auswählen &](#page-37-1)  einstellen 36 Hörerlautstär[ke einstellen &](#page-55-1)  anpassen [23](#page-24-1), 54

## I

ID verbergen [53](#page-54-1) Inbetriebnahme des Telefons [14](#page-15-1) Interner Anruf ("Interkom"-Funktion) [31](#page-32-0)

## K

Kontaktangaben bearbeiten [26](#page-27-0) Kontakte im Telefo[nbuch speichern](#page-37-2) [25](#page-26-0) Kontrast einstellen 36

## L

Land auswählen & einstellen [46](#page-47-2) Lautspre[cherlautstärke einstellen &](#page-24-2)  anpassen 23

## M

Menüstruktur [17](#page-18-0) Menü-Symbole [11](#page-12-1) Mikrofon stumm schalten [23](#page-24-3) Mobilteil – Töne [34](#page-35-1)

Mobilteil (um-)benennen [34](#page-35-2) Mobilteil ein-/ausschalten [22](#page-23-1) Mobilteil(e) abmelden [45](#page-46-0) Mobilteil(e) anmelden [44](#page-45-0) Mobilteil(e) suchen ("Paging"-Funktion) [33](#page-34-0)

# N

Netzdienste [50](#page-51-0)

# P

PIN-Code ändern [44](#page-45-1)

# R

Recyclin[g & Entsorgung](#page-53-0) [5](#page-6-0) Rückruf 52 Rückruf deaktivieren [52](#page-53-1) Rückrufzeit ändern & einstellen [48](#page-49-0) Ruftonlautstärke einstellen [34](#page-35-3) Ruftonmelodie einstellen [34](#page-35-4) Rufumleitung [50](#page-51-1)

# S

SMS schreiben [54](#page-55-2) SMS, ~ in [der Box "Entwürfe"](#page-59-1)  speichern 58 SMS, ~ weiterleiten [57](#page-58-0) SMS, auf  $\sim$  antworten [56](#page-57-0) SMS, Entwürfe bearbeiten [58](#page-59-2) SMS, Nummer des Absenders im Telefonbuch speichern [57](#page-58-1) SMS-Einstellungen [59](#page-60-0) Sprachnachrichten ("Voicemails") [25,](#page-26-1) [27](#page-28-0), [51](#page-52-0) Standardeinstellungen [53](#page-54-2) Stummschaltung deaktivieren [23](#page-24-4)

# T

Tastensperre aktivieren/deaktivieren [22](#page-23-2) Tastenton aktivie[ren/deaktivieren](#page-26-2) [35](#page-36-1) Telefonbuch [21](#page-22-3), 25 Telefonbucheintrag löschen [27](#page-28-1) Text & Ziffern eingeben [22](#page-23-0)

# U

Übersicht über das Mobilteil [8](#page-9-0) Übersicht über [die Basisstation](#page-39-1) [12](#page-13-0) Uhr & Wecker 38

# V

Vorbereitete Wahl [20](#page-21-0)

# W

Wahlverfahren ändern & einstellen [49](#page-50-2) Wahlwiederholungsliste, aus der  $\sim$ anrufen [20](#page-21-4), 28 Wecker, ~ stellen [39](#page-40-0) Weckton einstellen [40](#page-41-0)

# Z]

Zubehör [7](#page-8-0) Zurücksetzen [46](#page-47-1) Zwischen internen & externen Gesprächen wechseln [32](#page-33-2)

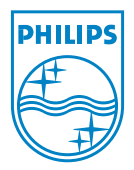

© 2008 Koninklijke Philips Electronics N.V. All rights reserved Reproduction in whole or in part is prohibited without the written consent of the copyright owner

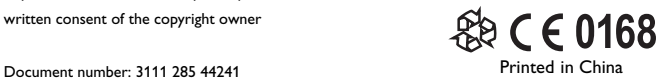